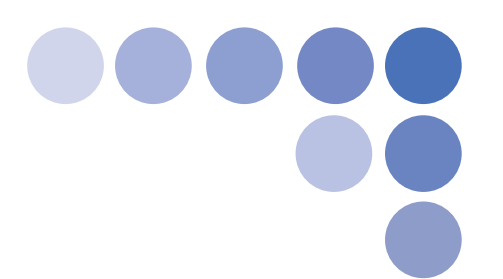

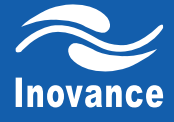

# MD210 Series

# **Quick Start Manual**

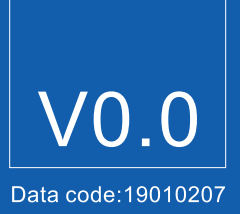

# **CONTENTS**

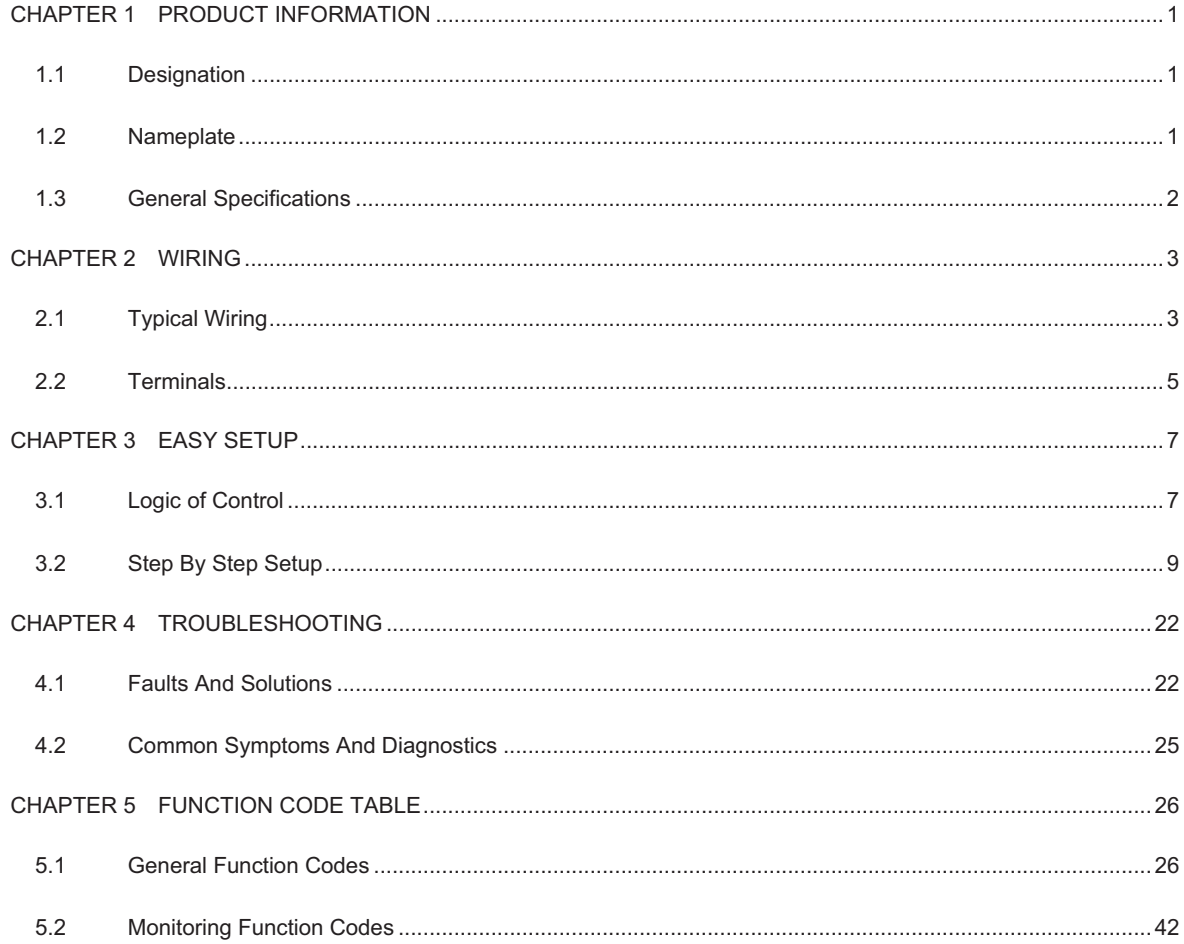

# CHAPTER 1 PRODUCT INFORMATION

#### 1.1 Designation

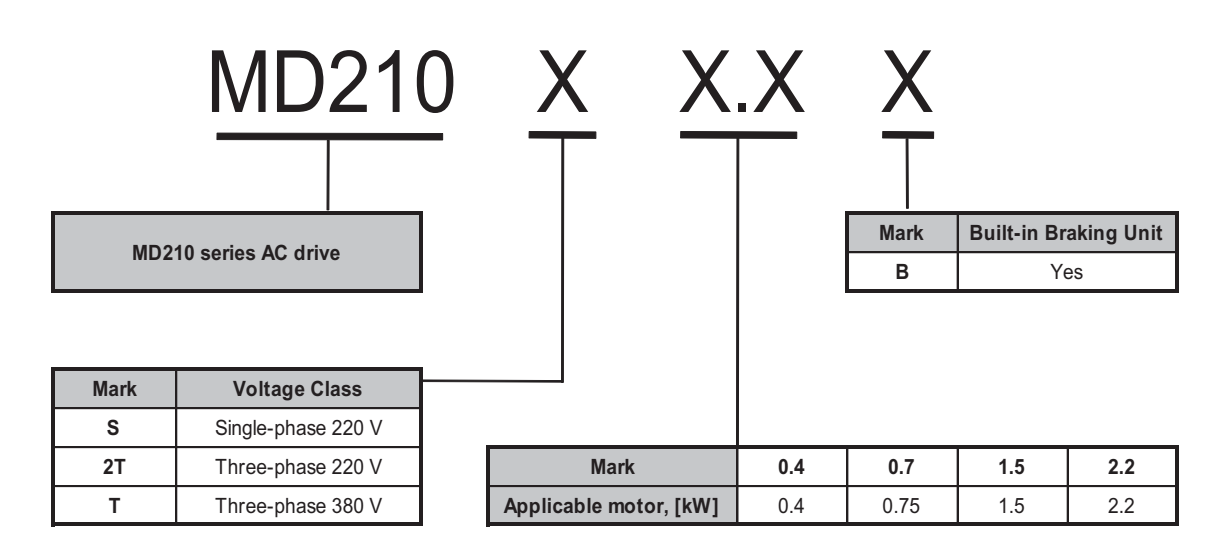

#### 1.2 Nameplate

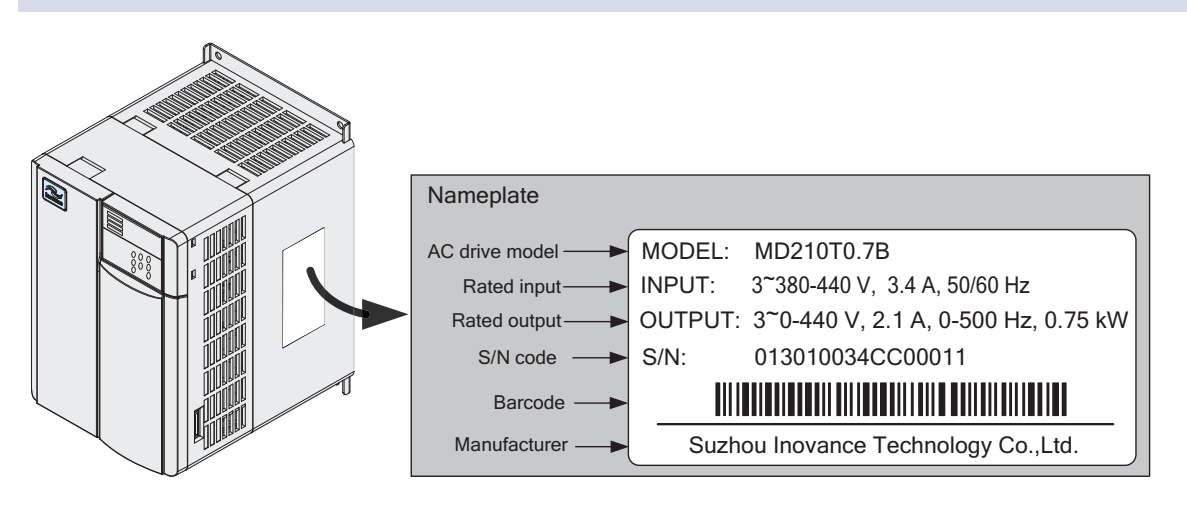

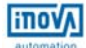

# 1.3 General Specifications

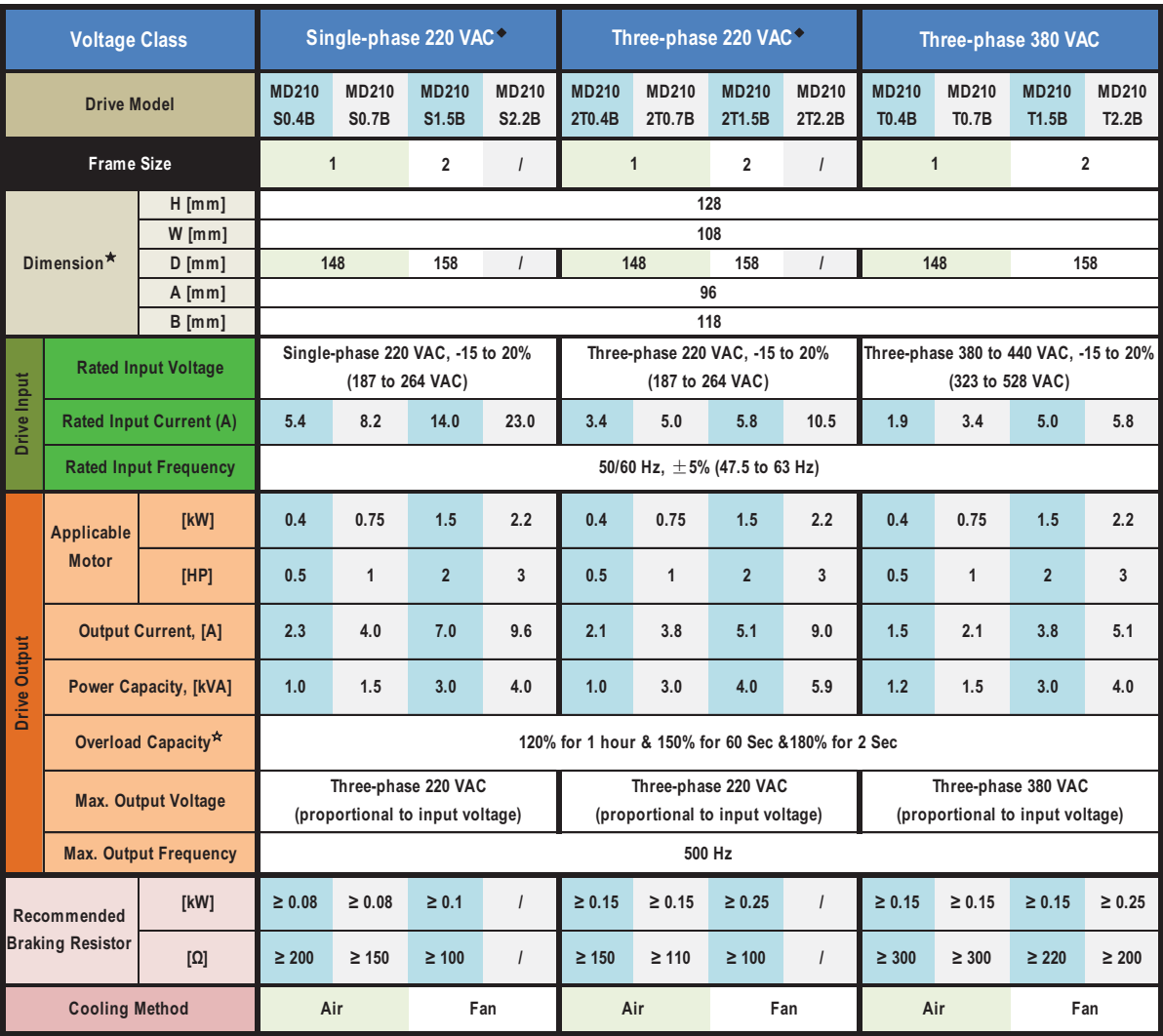

<sup>ƹ</sup>: Drives of 220 VAC power supply (both single-phase and three-phase) are being developed.

 $\hat{z}$ : At 6 kHz carrier frequency without derating

<sup>ƾ</sup>: Dimensions are shown as below:

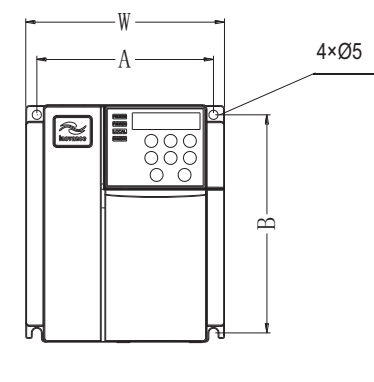

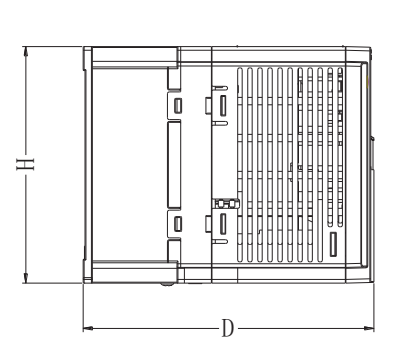

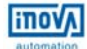

## CHAPTER 2 WIRING

#### 2.1 Typical Wiring

#### $\checkmark$ Wiring of Three-phase 220/380 VAC Power Supply

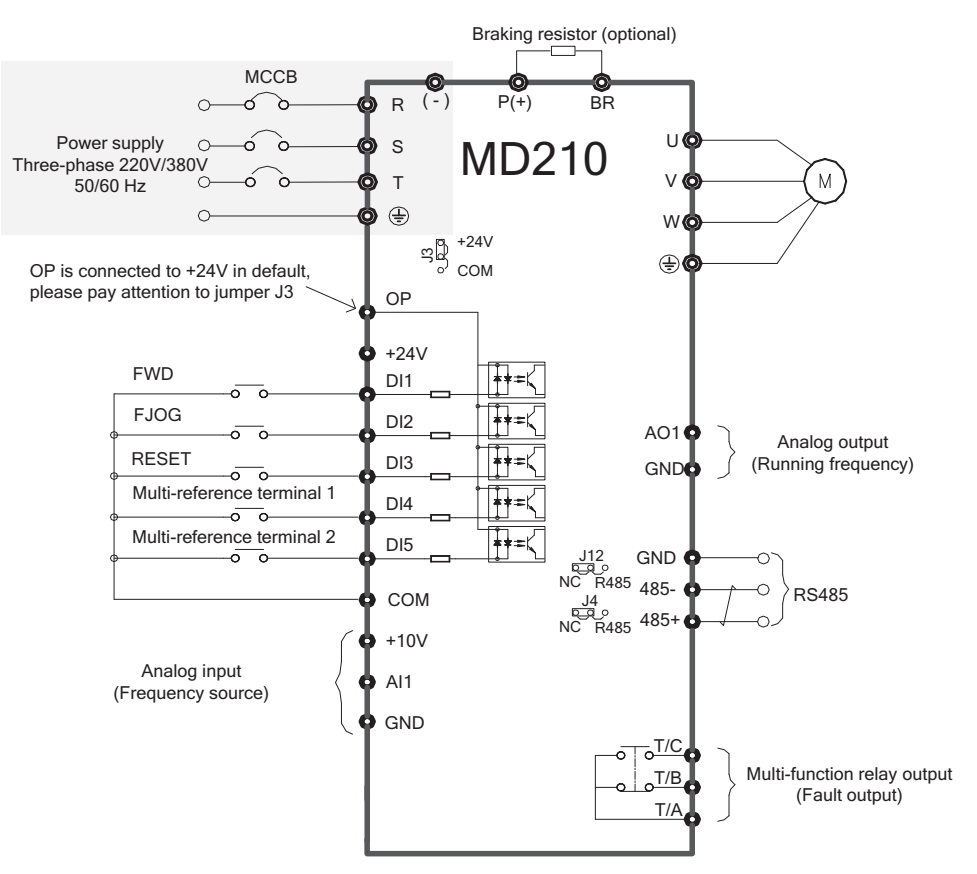

#### - Wiring of Single-phase 220 VAC Power Supply

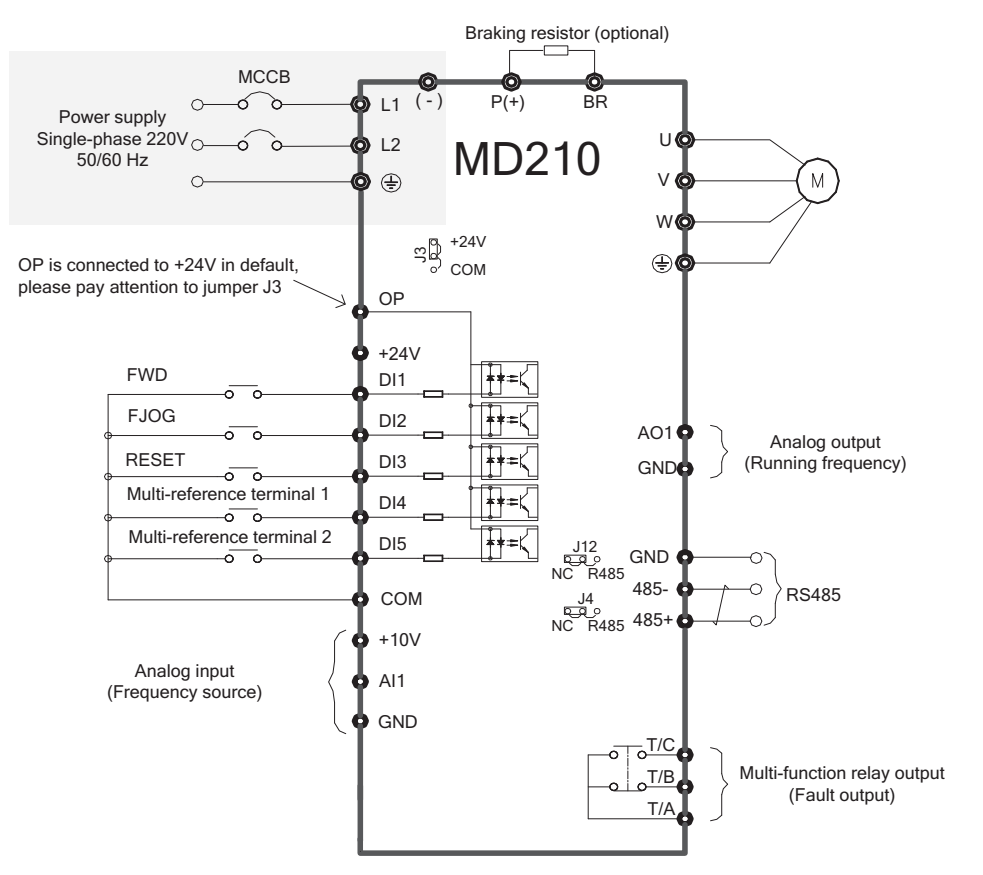

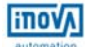

# 2.2 Terminals

#### $\checkmark$  Terminals of Main Circuit

Table 2-1: Main circuit terminals of the single-phase

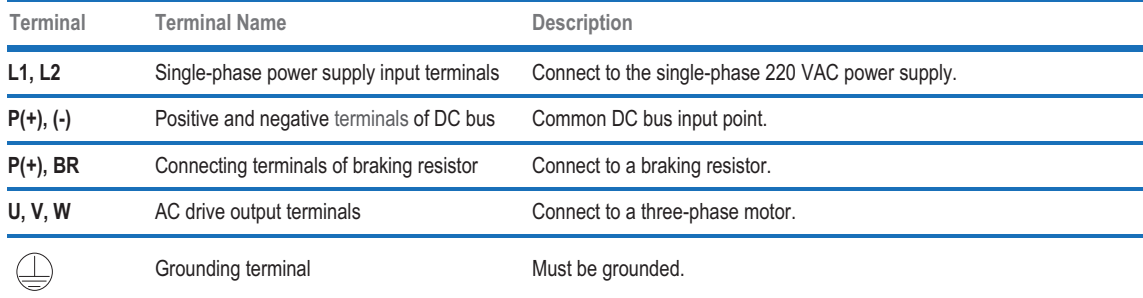

Table 2-2: Main circuit terminals of the three-phase

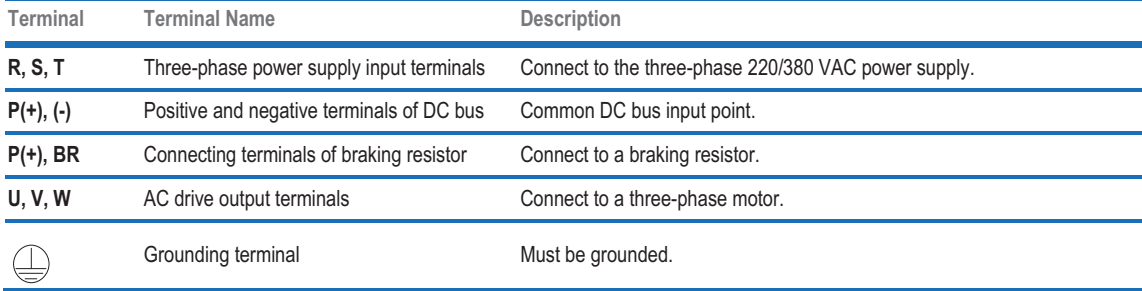

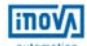

#### - Terminals of Control Circuit

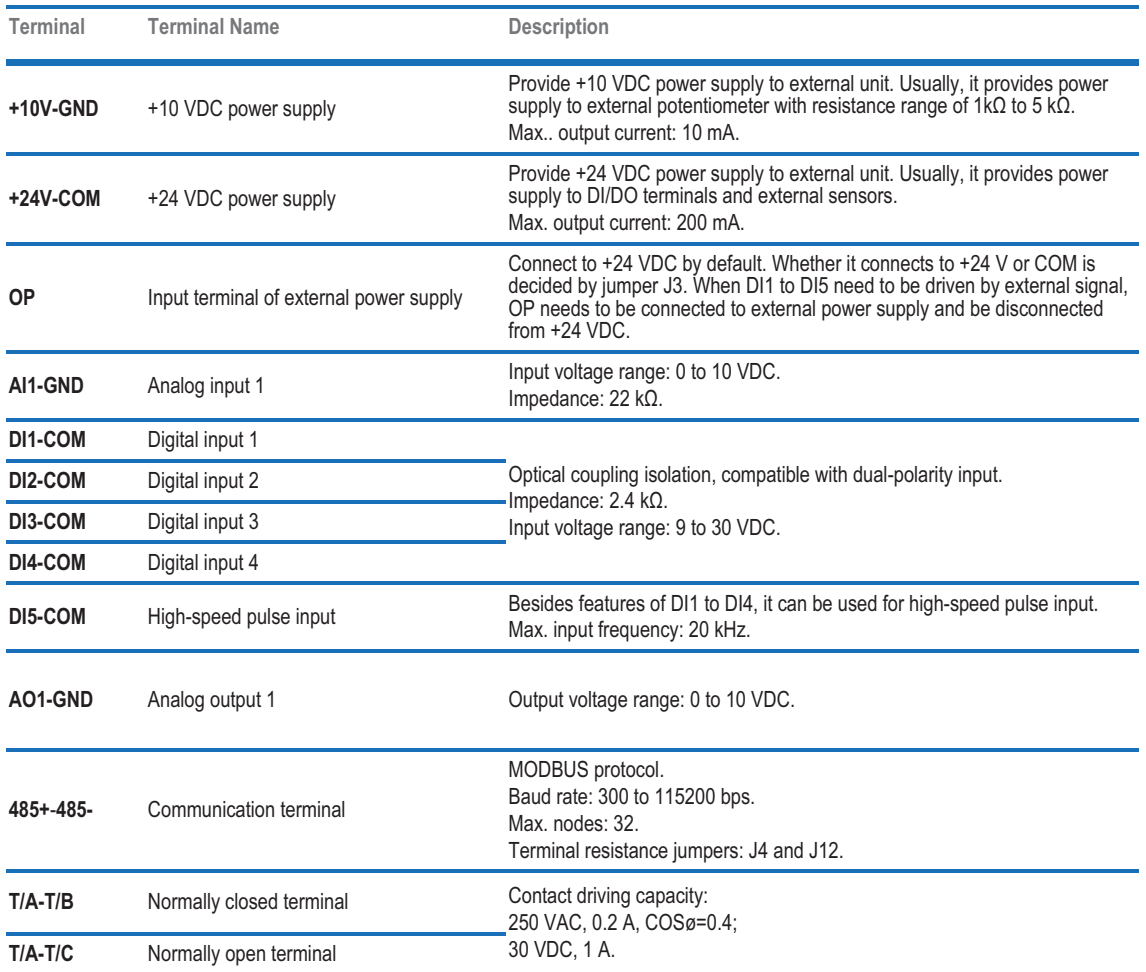

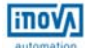

# CHAPTER 3 EASY SETUP

#### 3.1 Logic of Control

#### $\checkmark$ Complete Timing Diagram

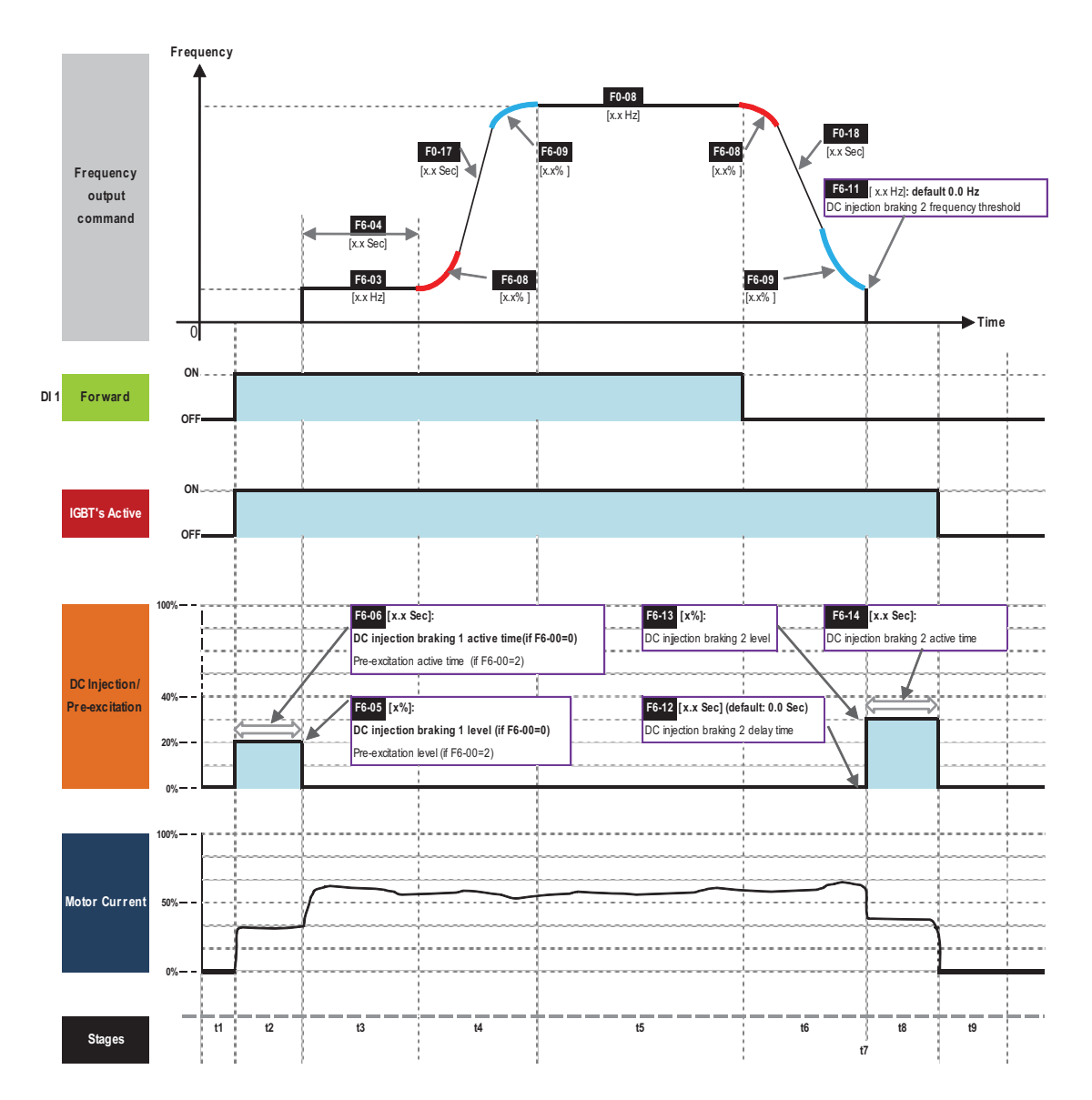

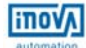

#### $\checkmark$  Timing Diagram Description

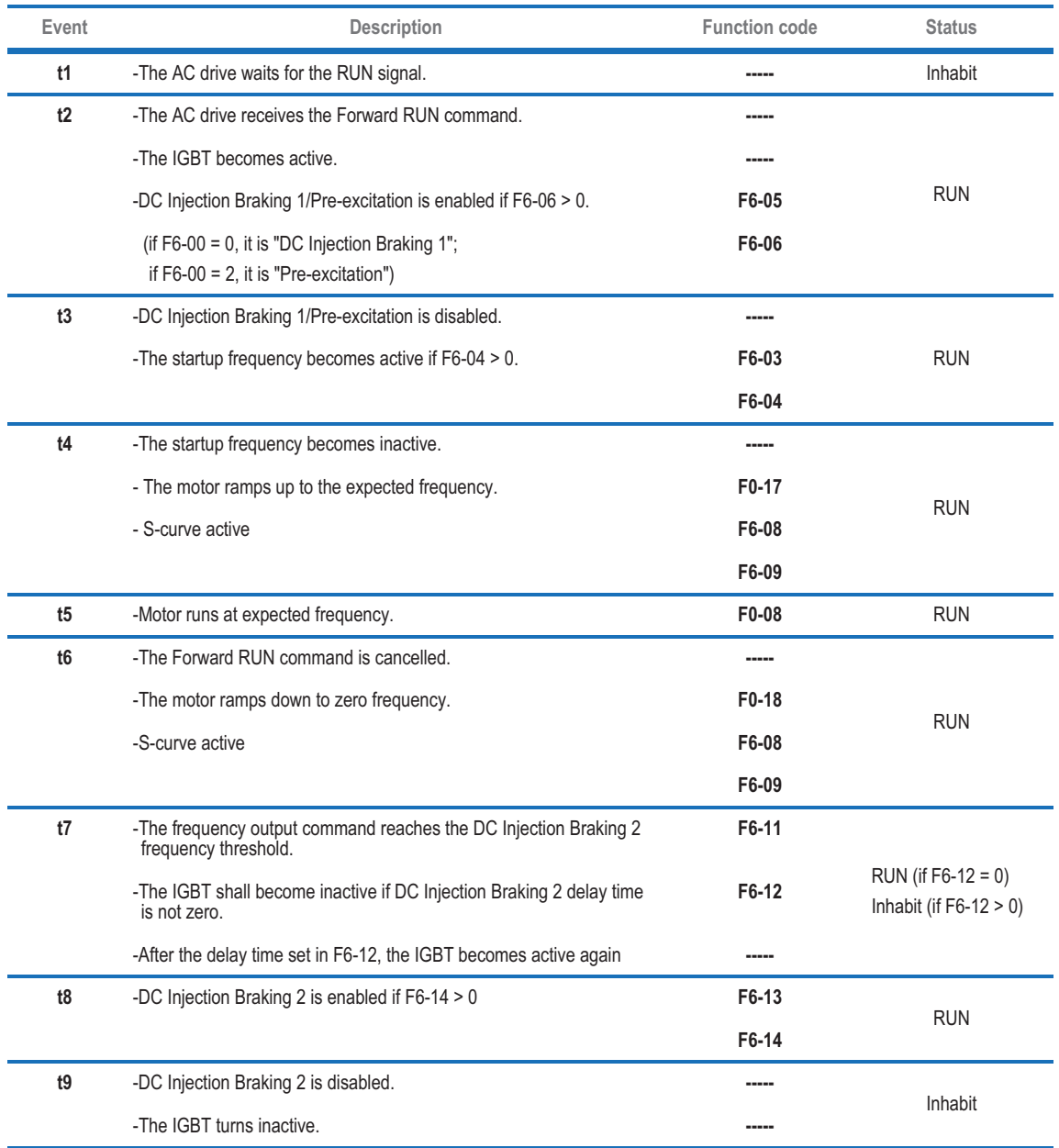

# 3.2 Step By Step Setup

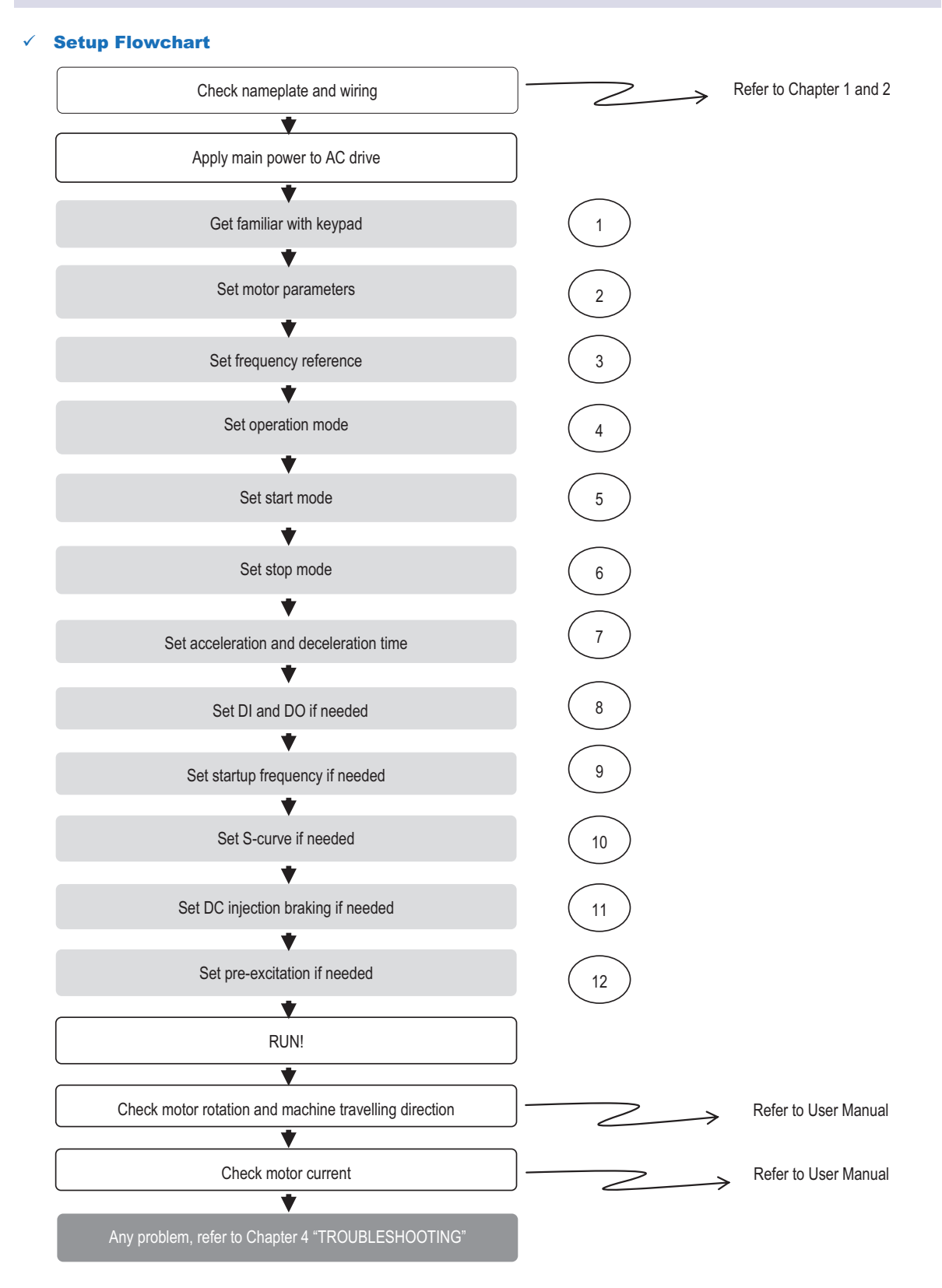

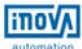

#### $\checkmark$ Step 1: Get Familiar With Keypad

#### **Overview**

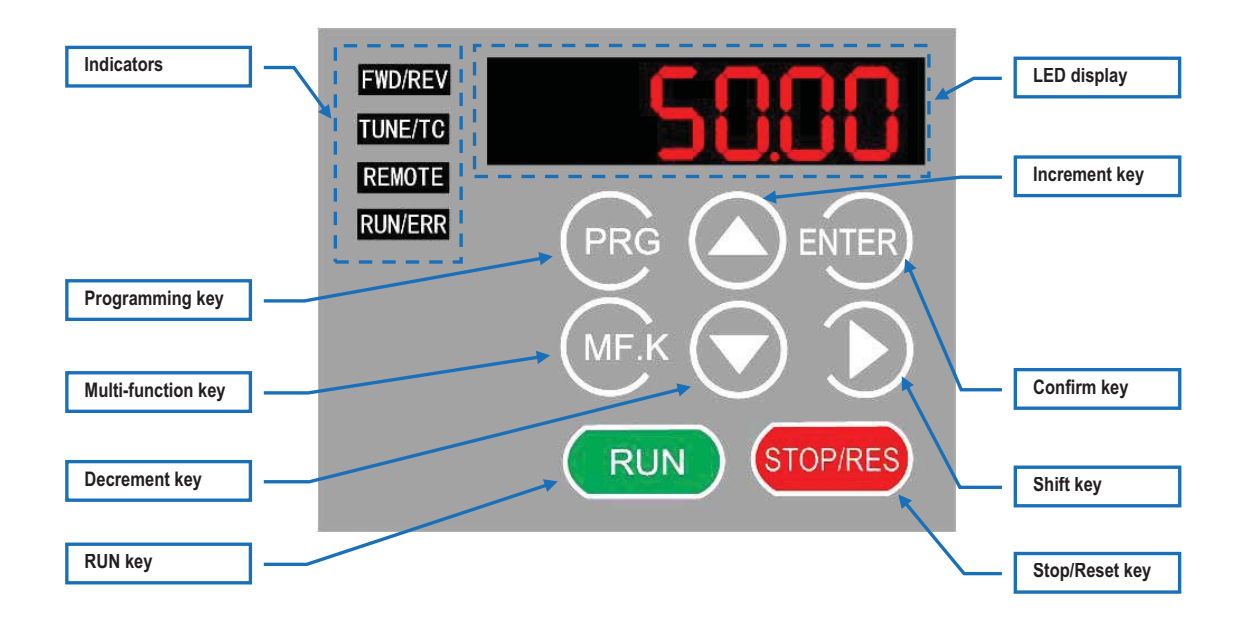

#### Indicators

 **FWD/REV** : It indicates forward or reverse rotation.

OFF indicates forward rotation and ON indicates reverse rotation.

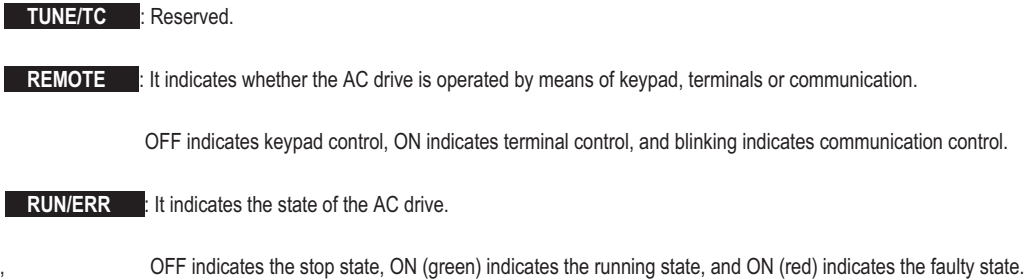

#### ◆ LED Display

The 5-digit LED display is able to display the frequency reference, output frequency, monitoring data and fault codes.

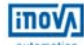

### ◆ Keys On Keypad

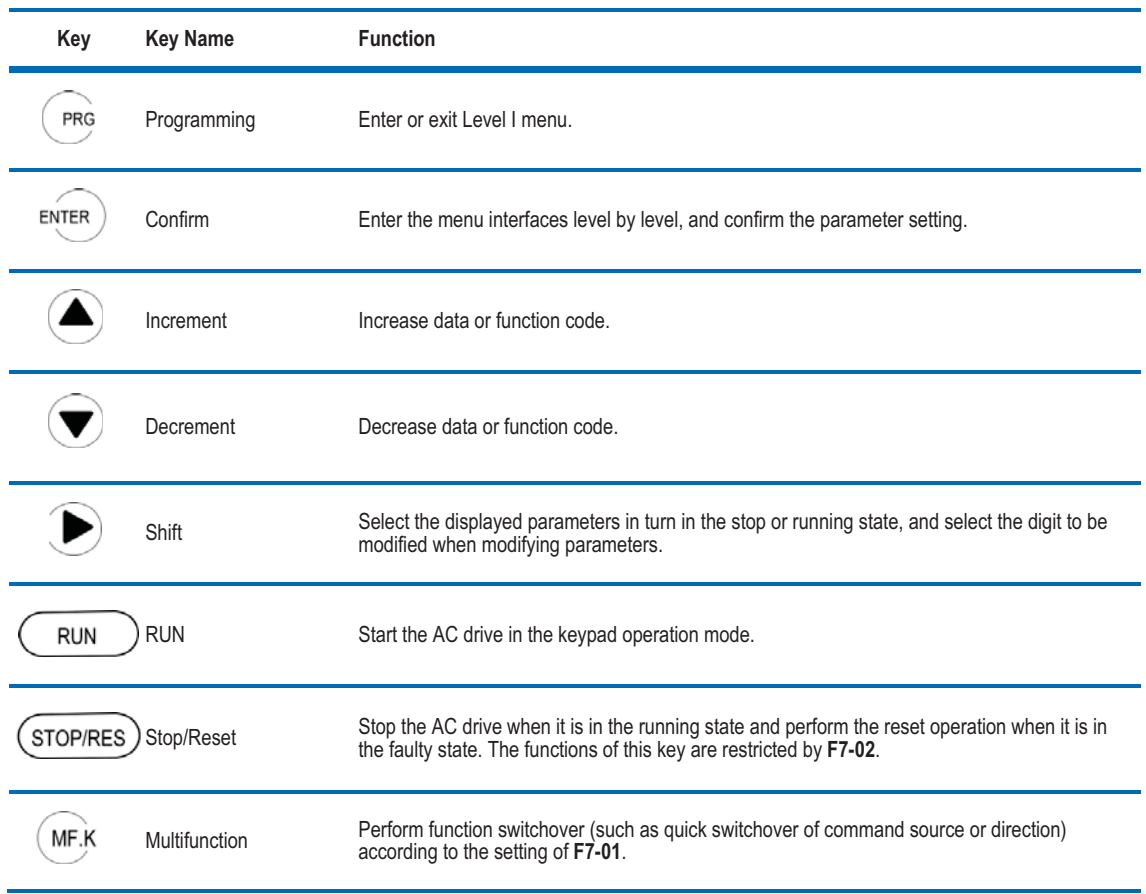

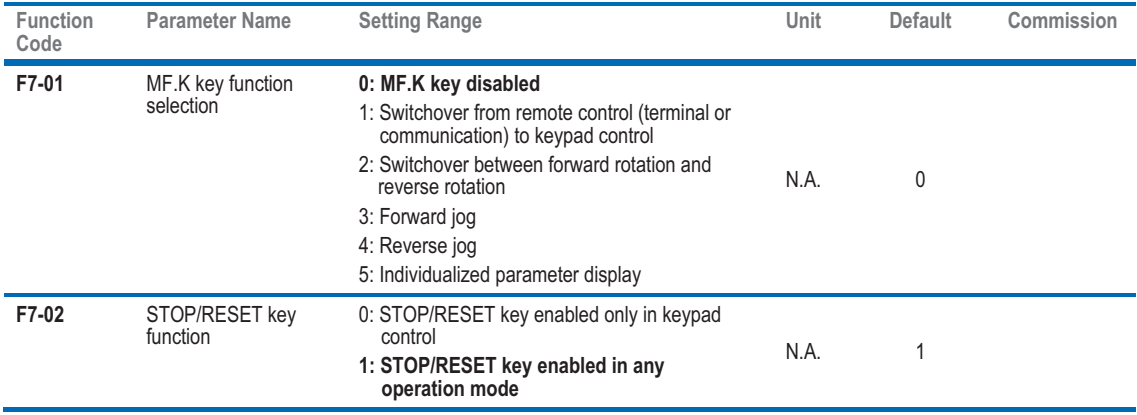

#### ◆ Keypad Operation

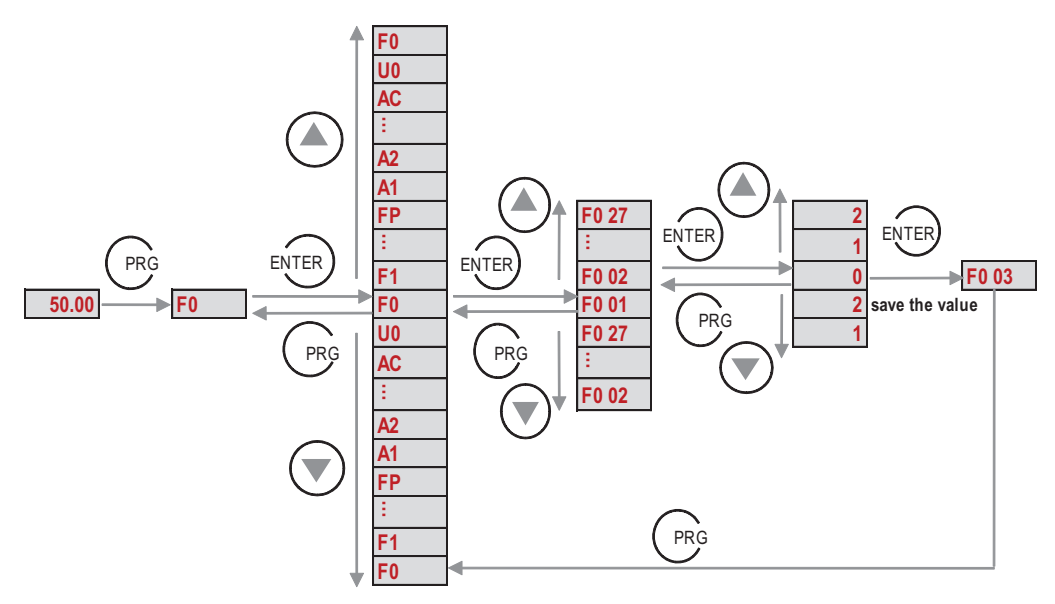

#### Function Codes Arrangement

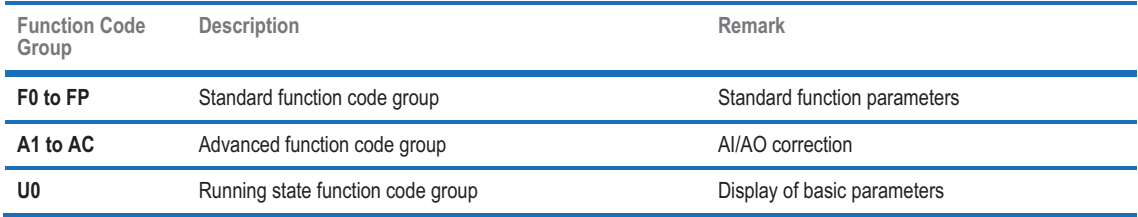

#### - Step 2: Set Motor Parameters

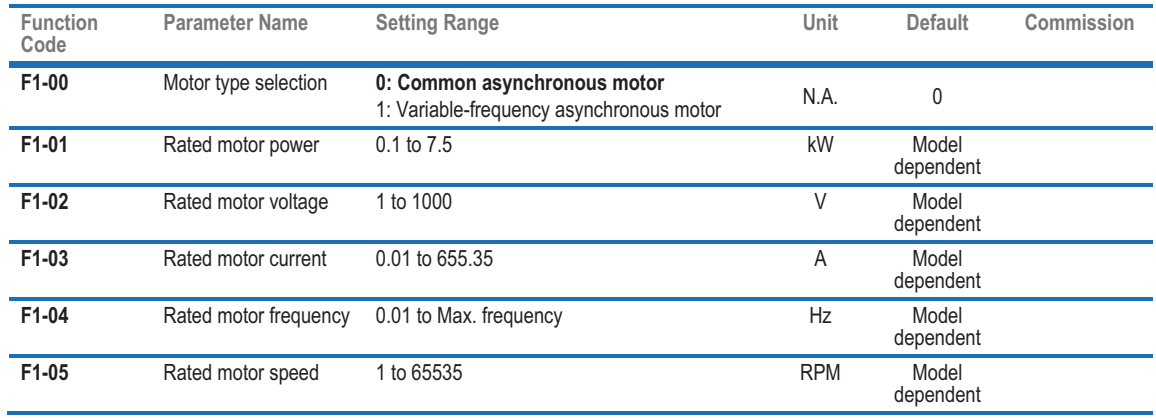

#### - Step 3: Set Frequency Reference

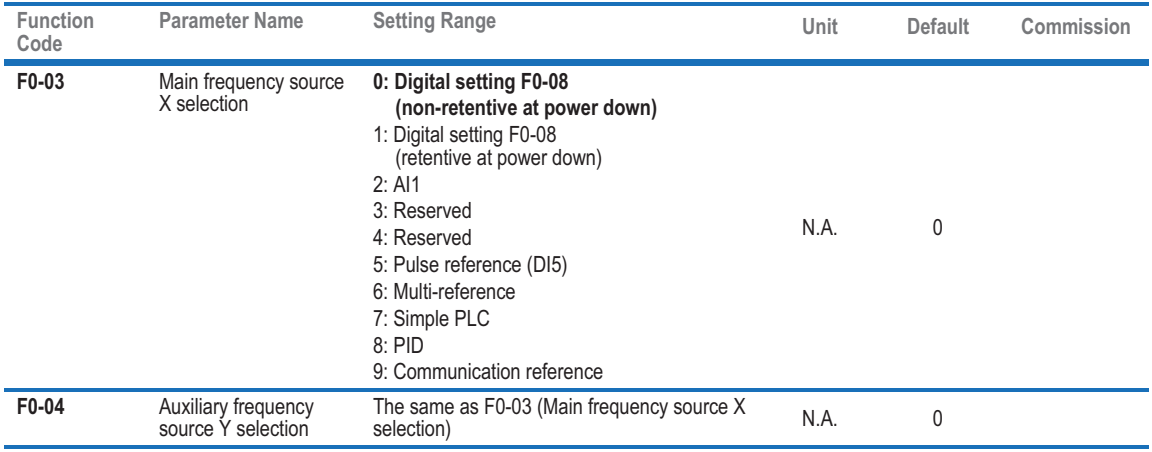

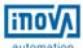

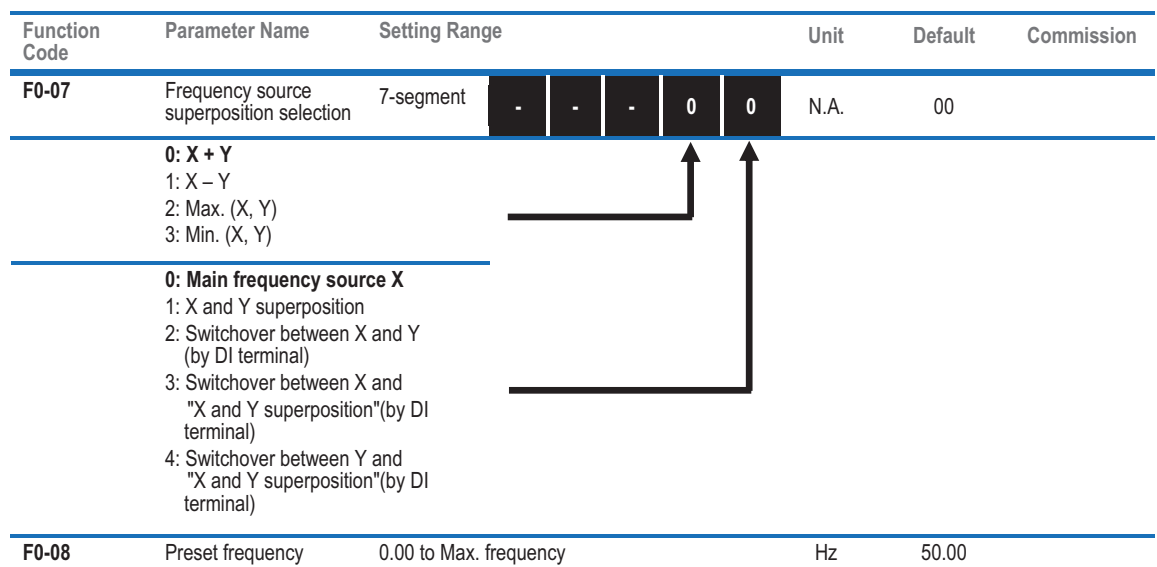

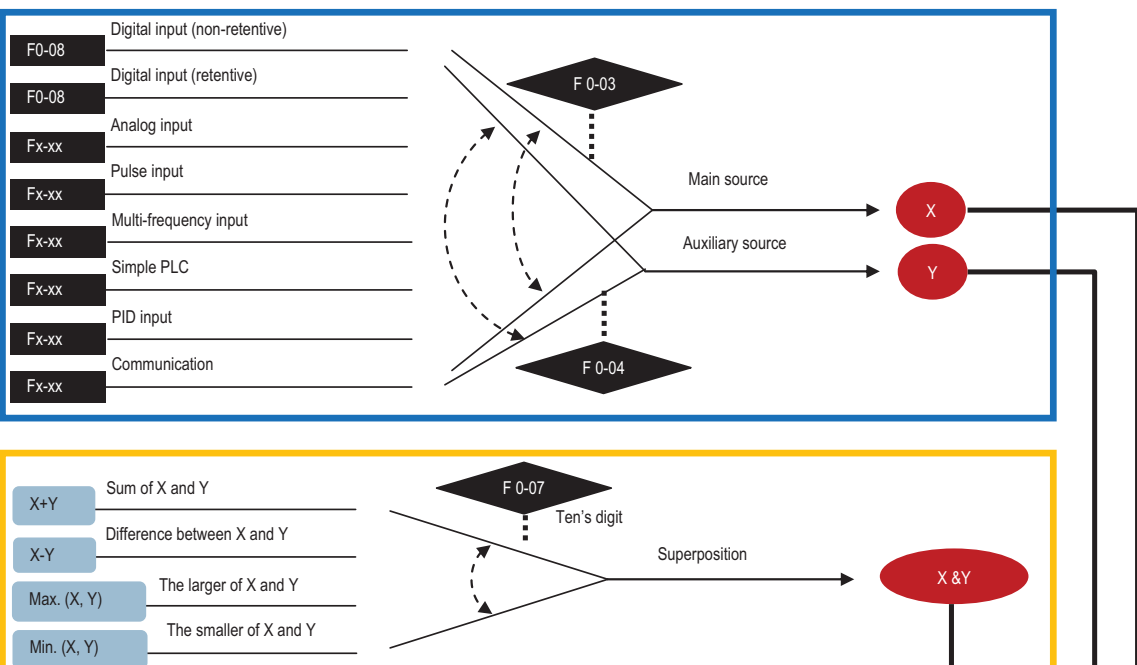

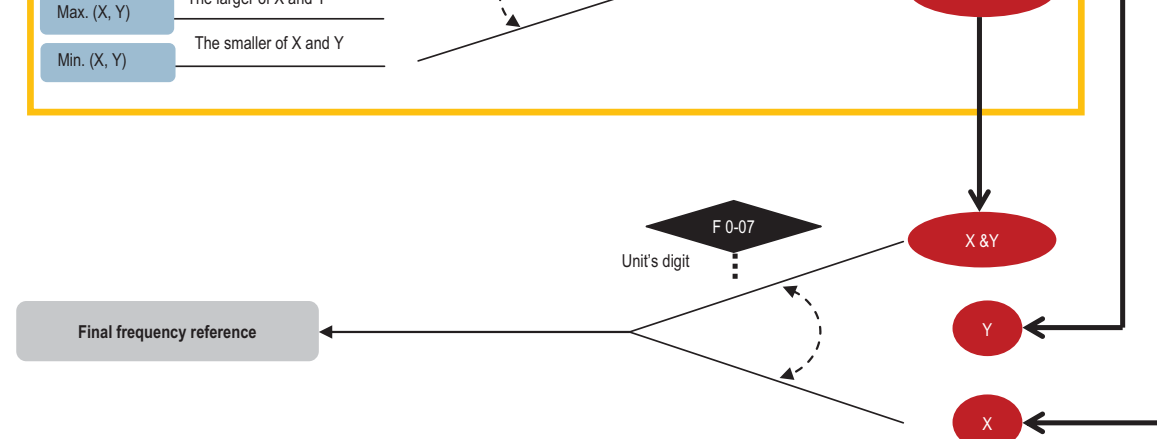

#### - Step 4: Select Operation Mode

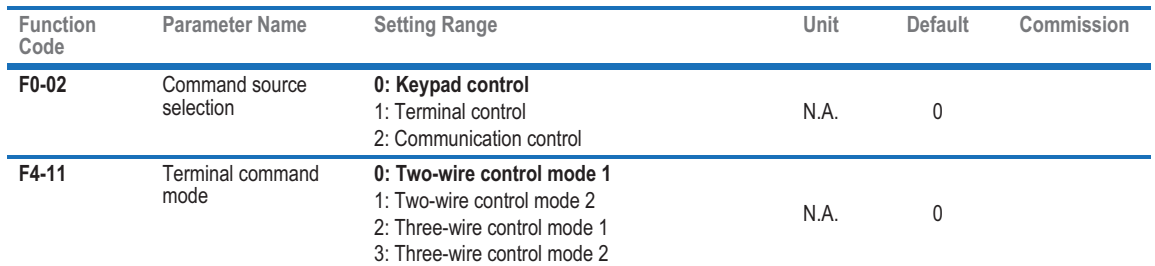

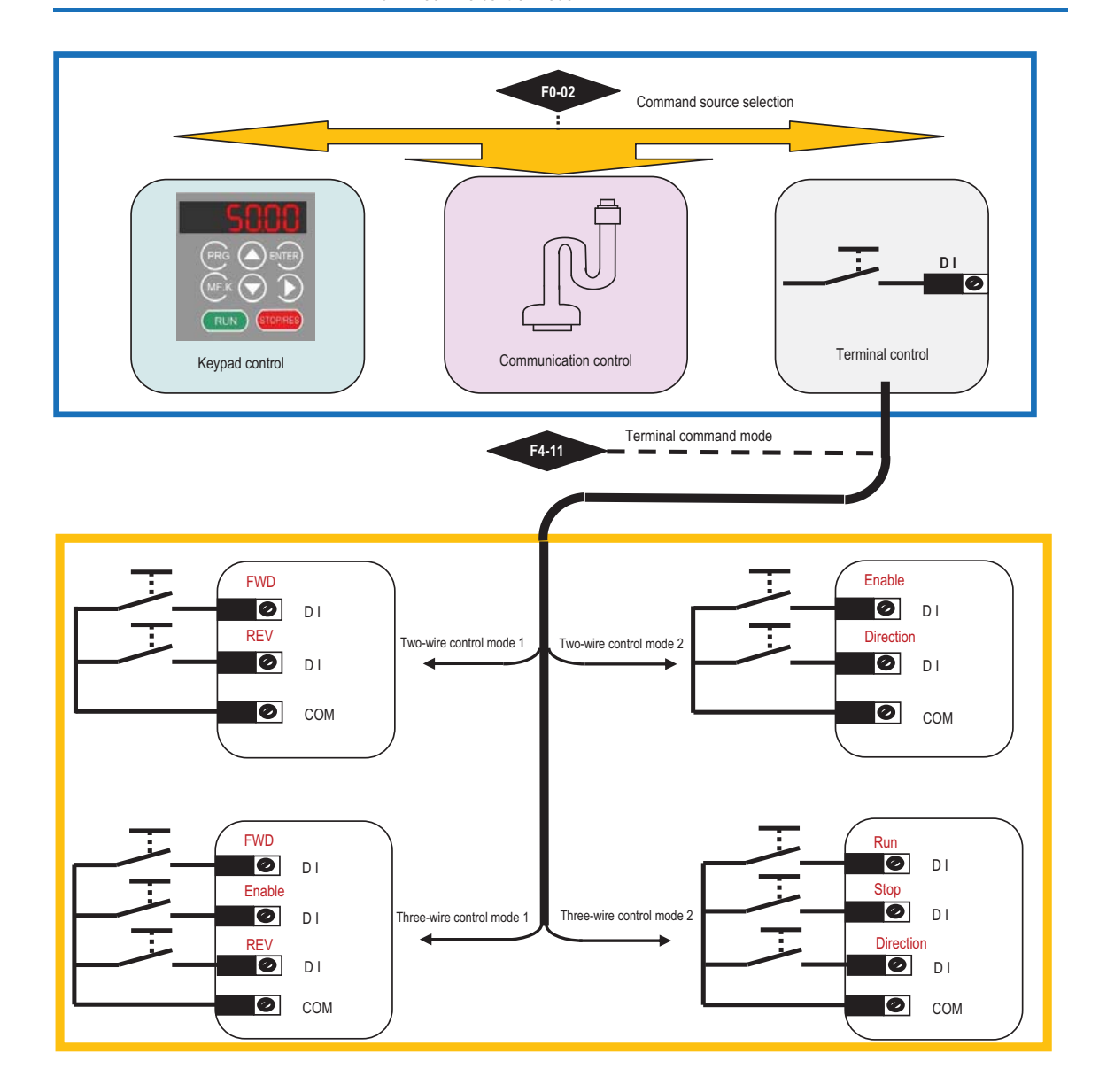

#### - Step 5: Set Start Mode

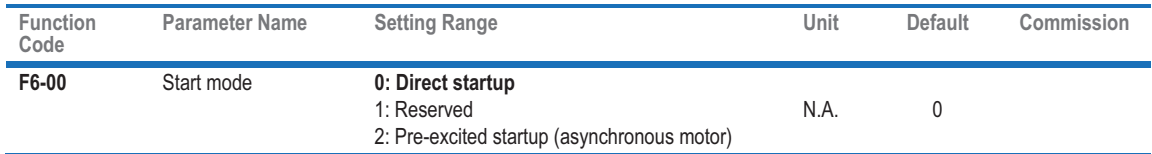

#### - Step 6: Set Stop Mode

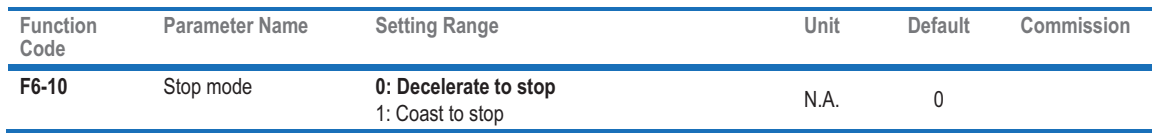

#### $\checkmark$  Step 7: Set Acceleration And Deceleration Parameters

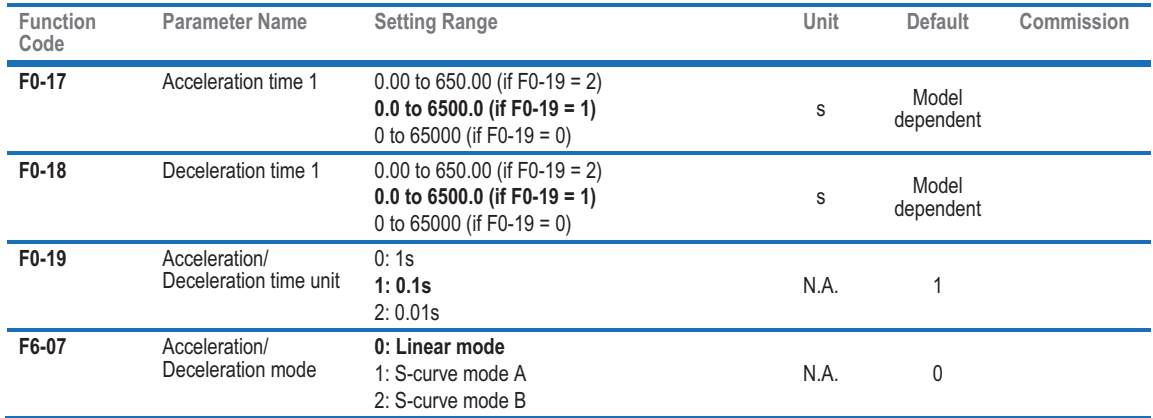

#### - Step 8: Set DI And DO If Needed

# ◆ DI Setting

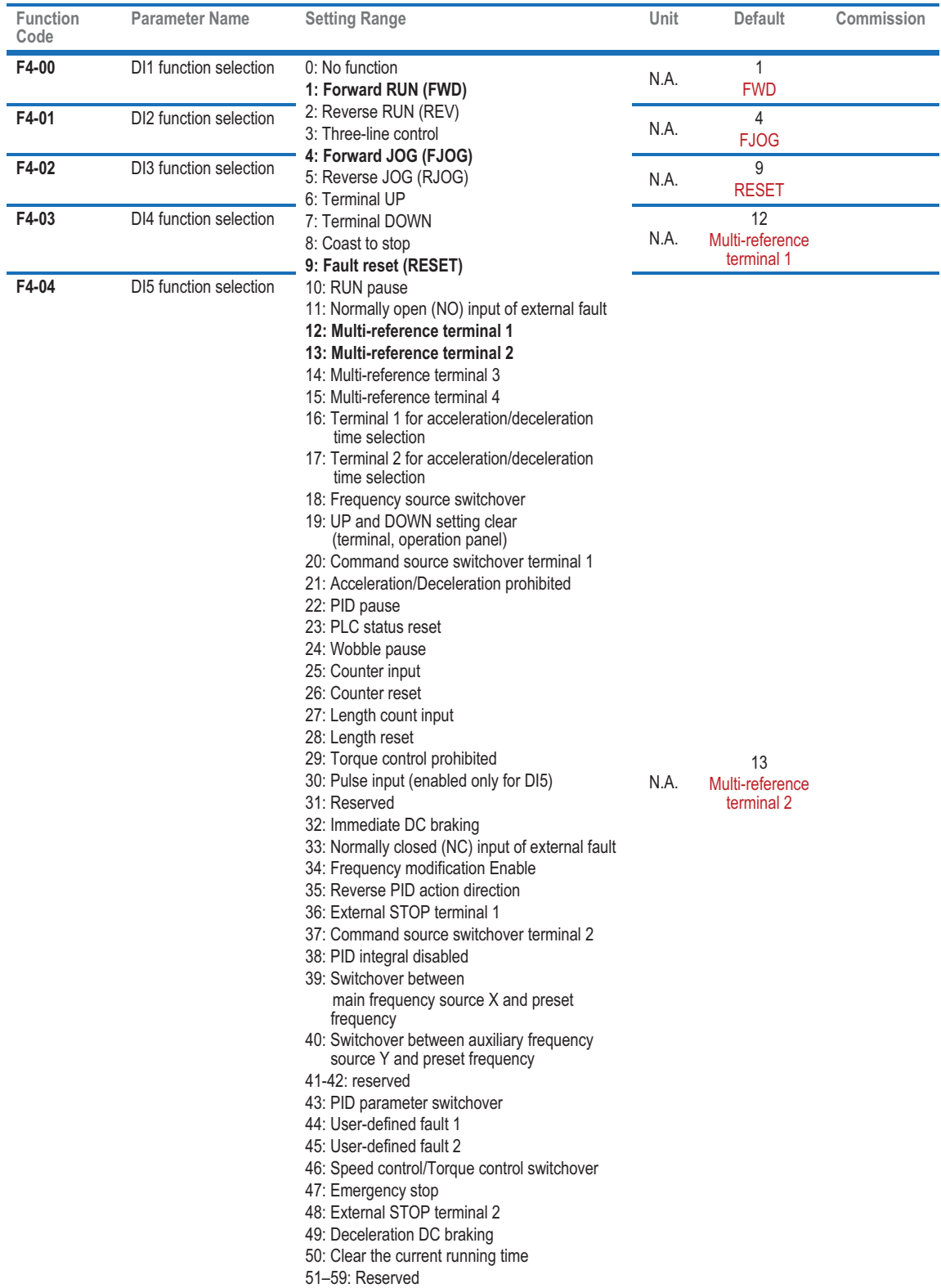

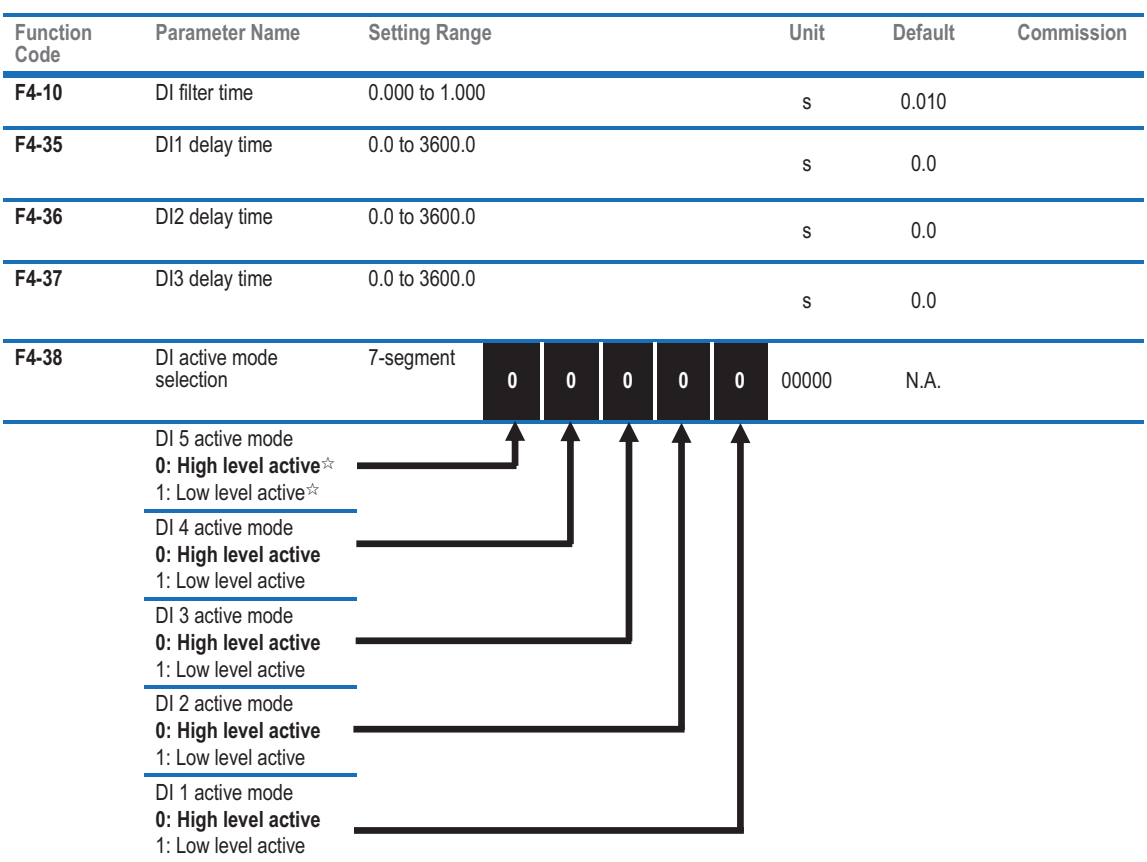

 $*$ : 'High level active' means that, if a high level voltage is applied to DI terminal, the DI signal will be seen as active. 'Low level active' means that, if a low level voltage is applied to DI terminal, the DI signal will be seen as active.

**inov** 

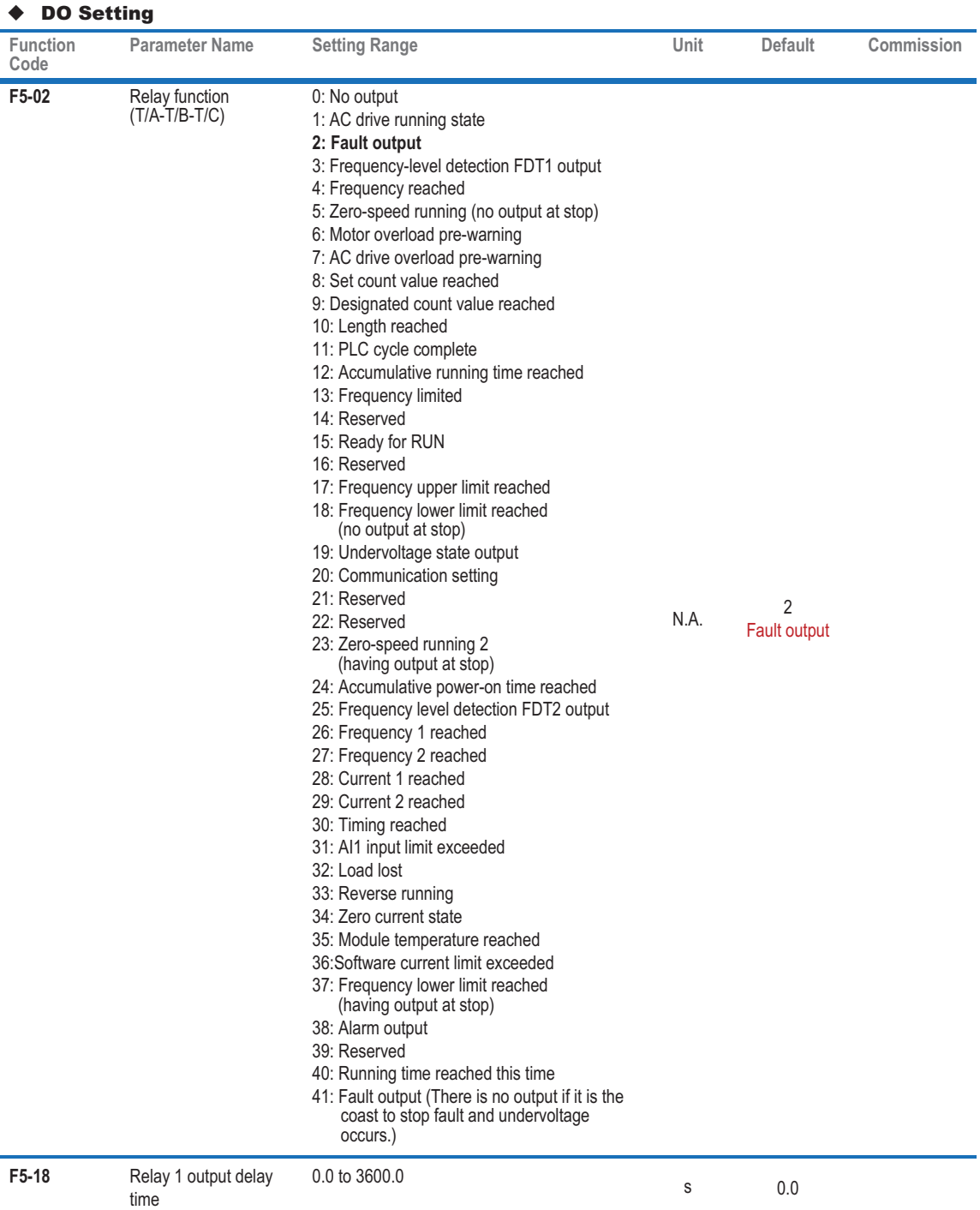

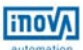

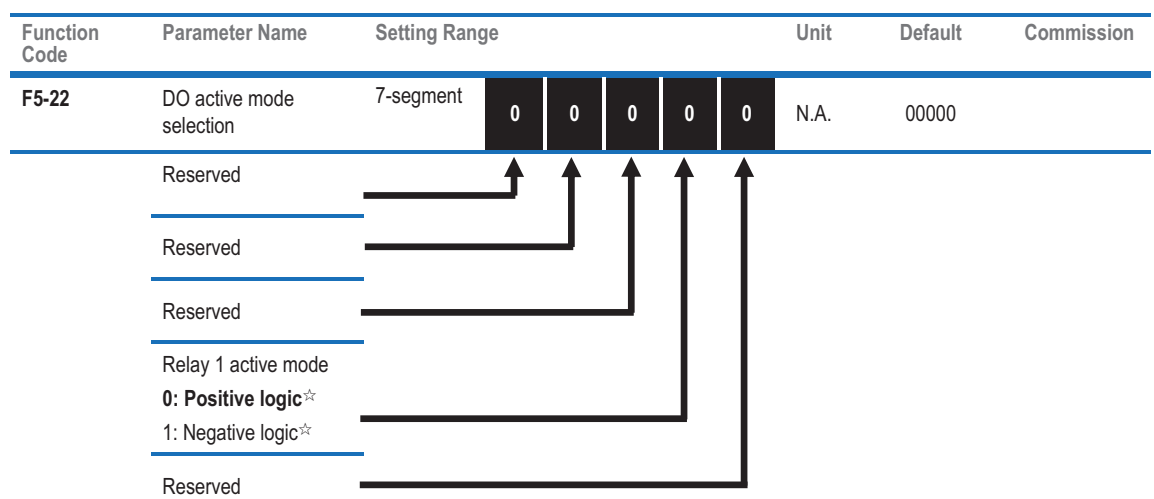

 <sup>ƿ</sup>: 'Positive logic' means that, when power on, the relay output terminal T/A-T/B is normally closed, and T/A-T/C is normally open. 'Negative logic' means the opposite situation.

 However, no matter the logic is positive or negative, when power off, T/A-T/B is always normally closed, and T/A-T/C is always normally open. F5-22 only changes the state of relay when power on.

Please pay particular attention to the switching of relay if F5-22=1.

#### $\checkmark$ Step 9: Set Startup Frequency If Needed

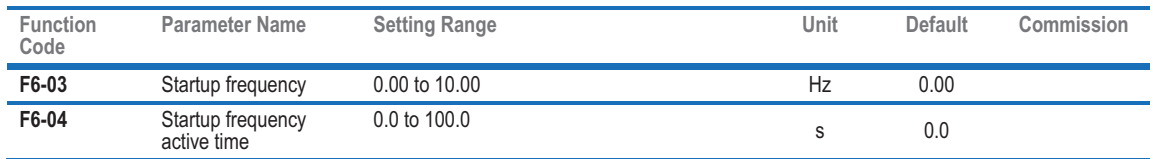

#### $\checkmark$ Step 10: Set S-Curve If Needed

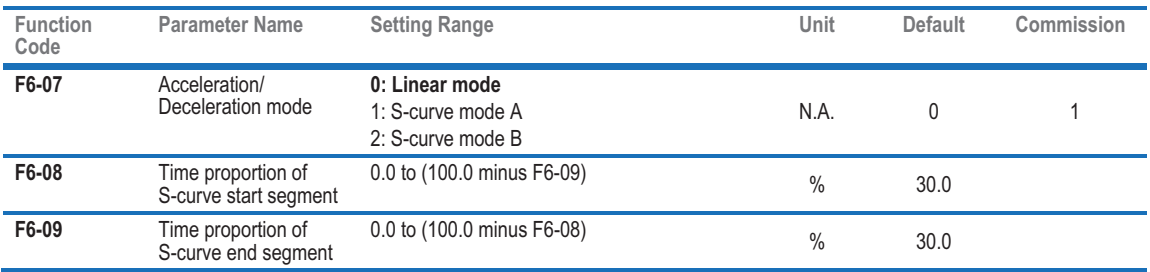

#### - Step 11: Set DC Injection Braking If Needed

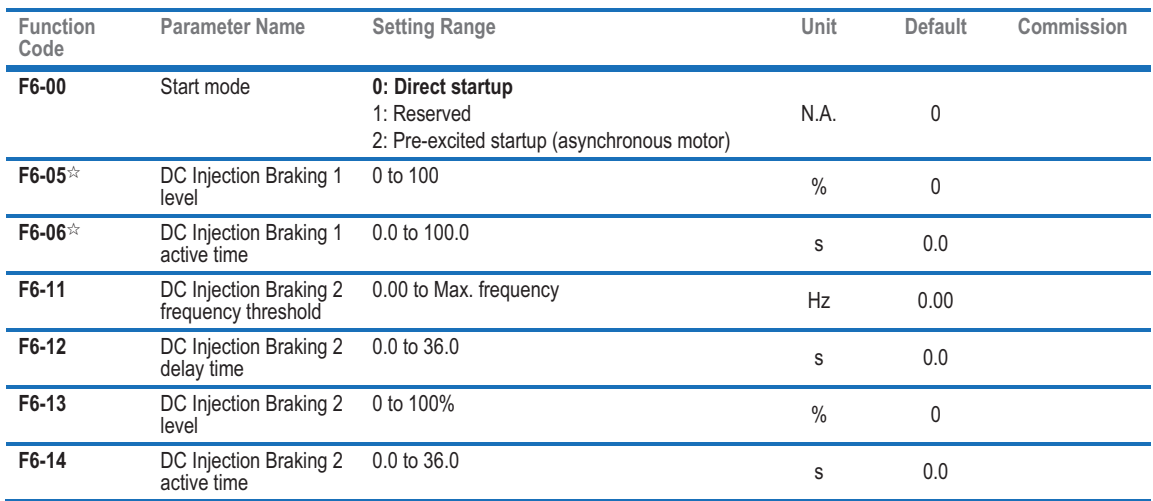

<sup>ƿ</sup>**:** Only when F6-00=0, the Function codes F6-05 and F6-06 are relative to DC Injection Braking 1.

#### - Step 12 : Set Pre-Excitation If Needed

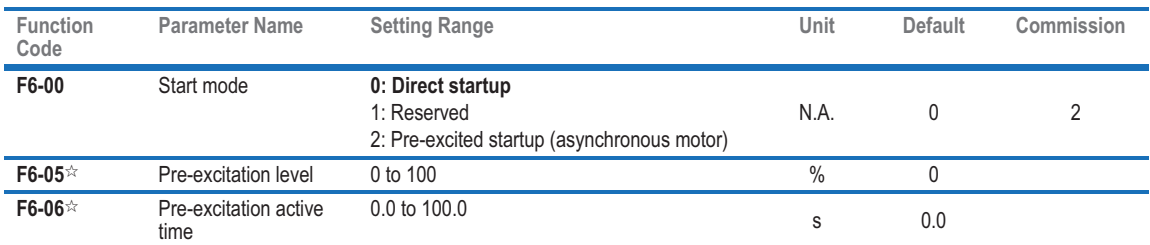

ƿ**:** Only when F6-00=2, the Function codes F6-05 and F6-06 are relative to Pre-excitation.

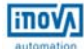

# CHAPTER 4 TROUBLESHOOTING

# 4.1 Faults And Solutions

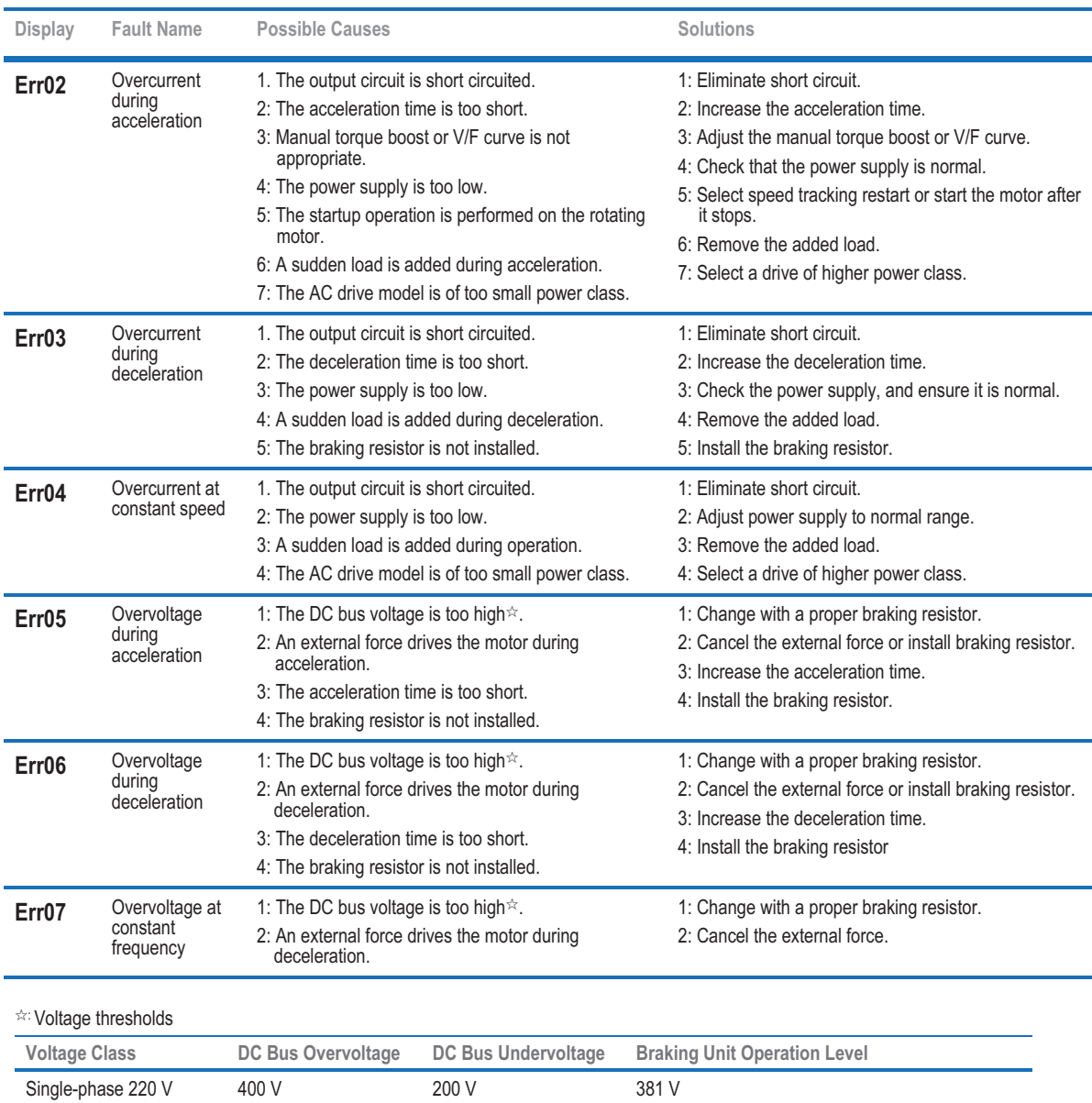

Three-phase 220 V 400 V 200 V 381 V Three-phase 380 V 810 V 350 V 700 V

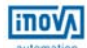

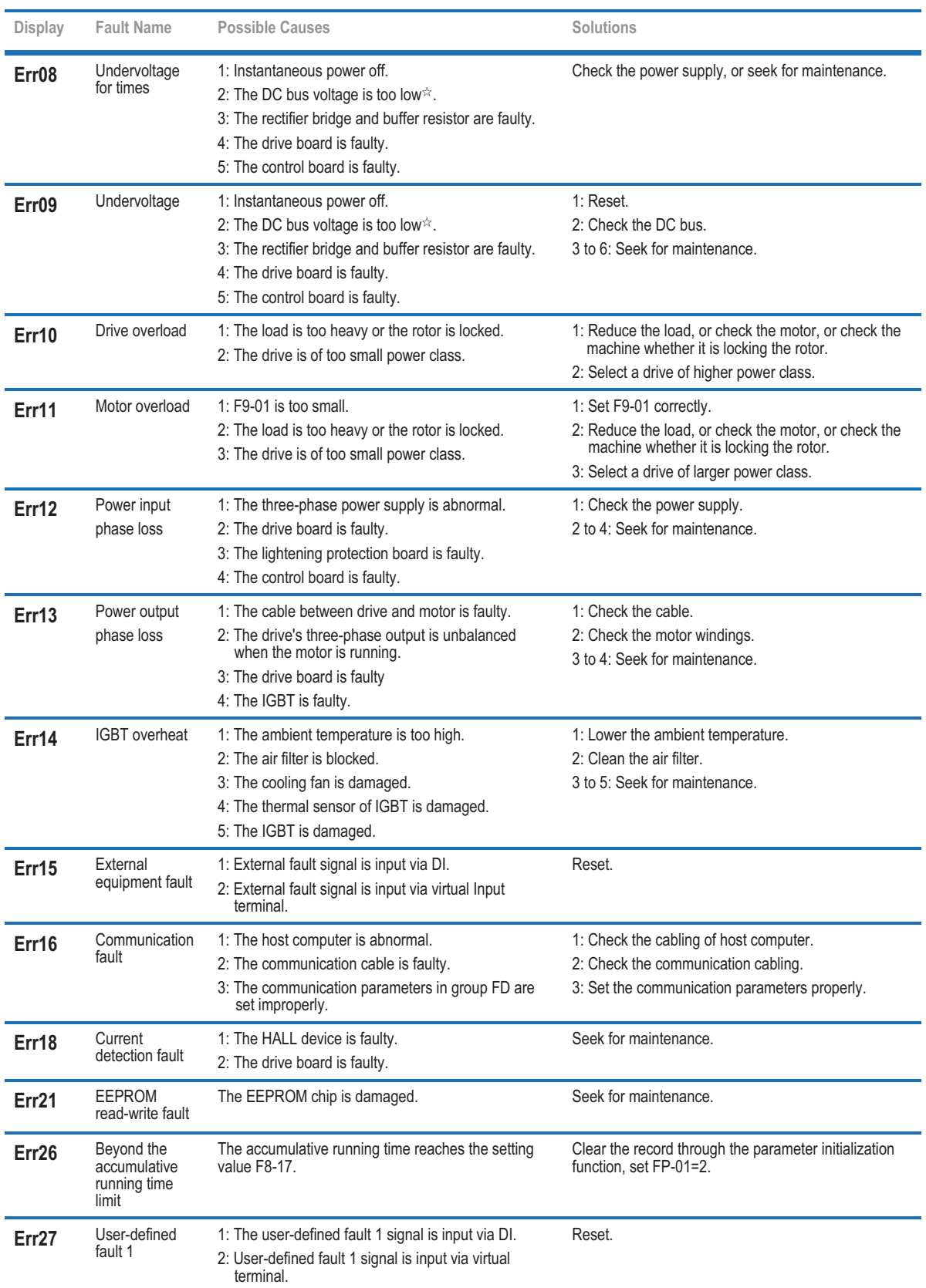

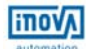

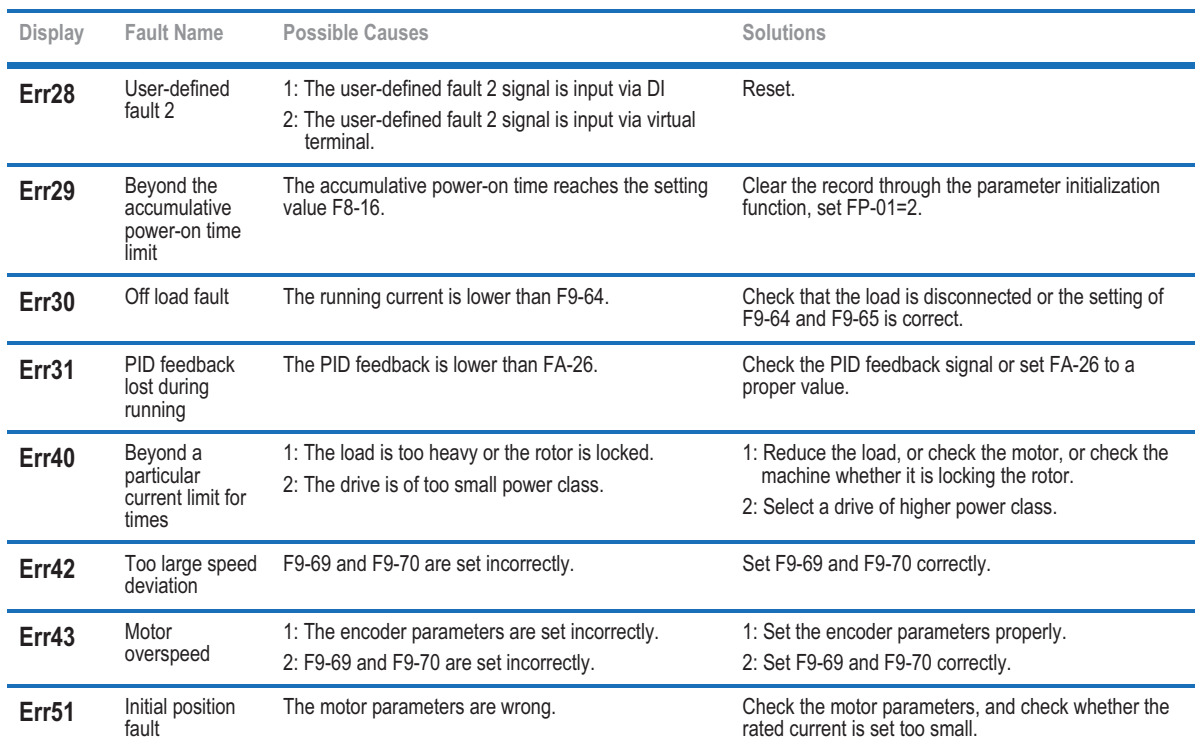

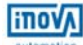

# 4.2 Common Symptoms And Diagnostics

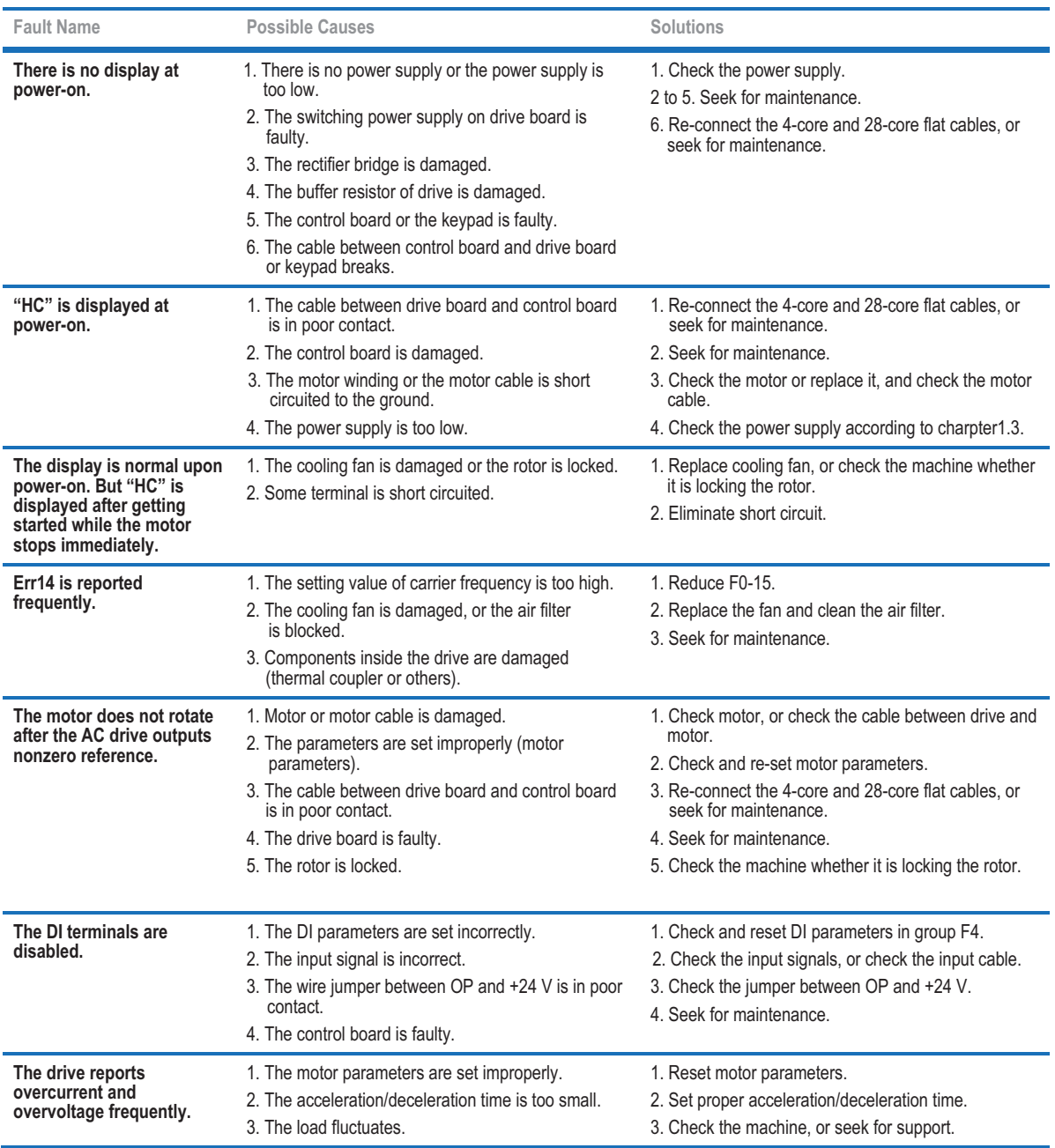

# CHAPTER 5 FUNCTION CODE TABLE

# 5.1 General Function Codes

#### - Group F0: Standard

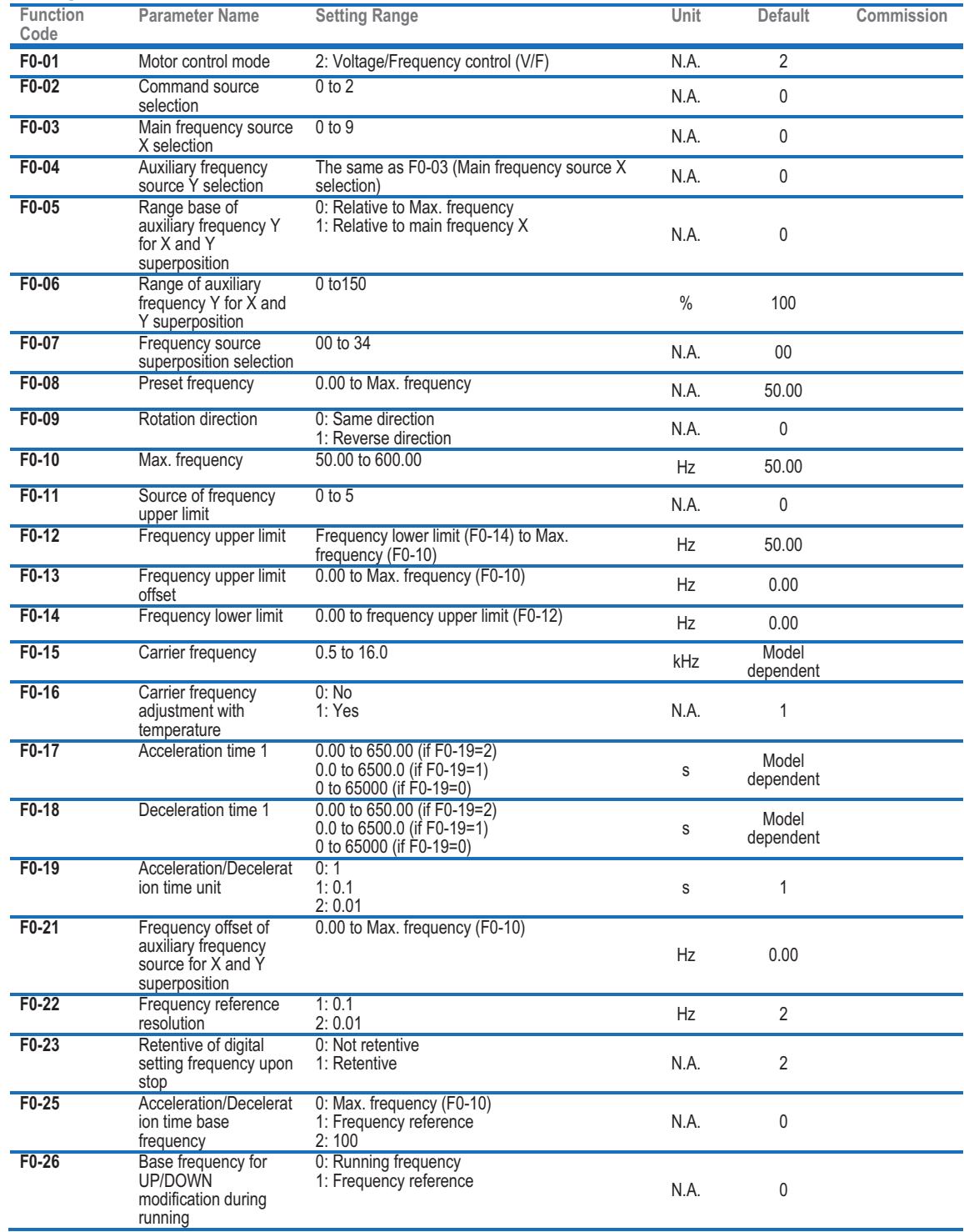

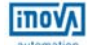

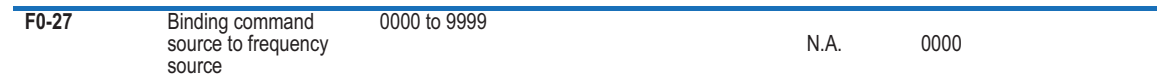

#### - Group F1: Motor Parameters

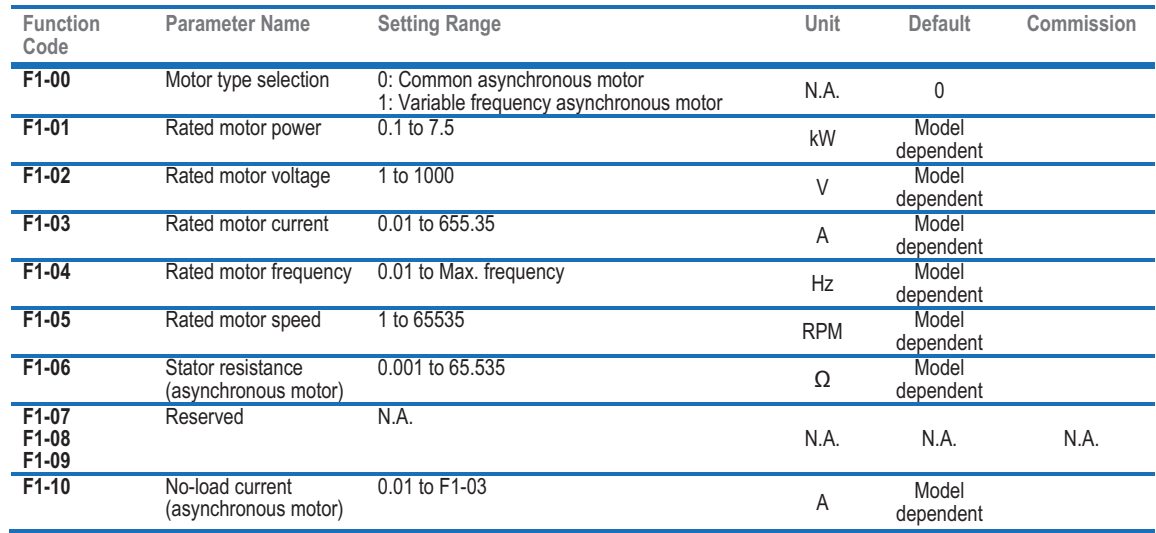

#### - Group F3: V/F Control

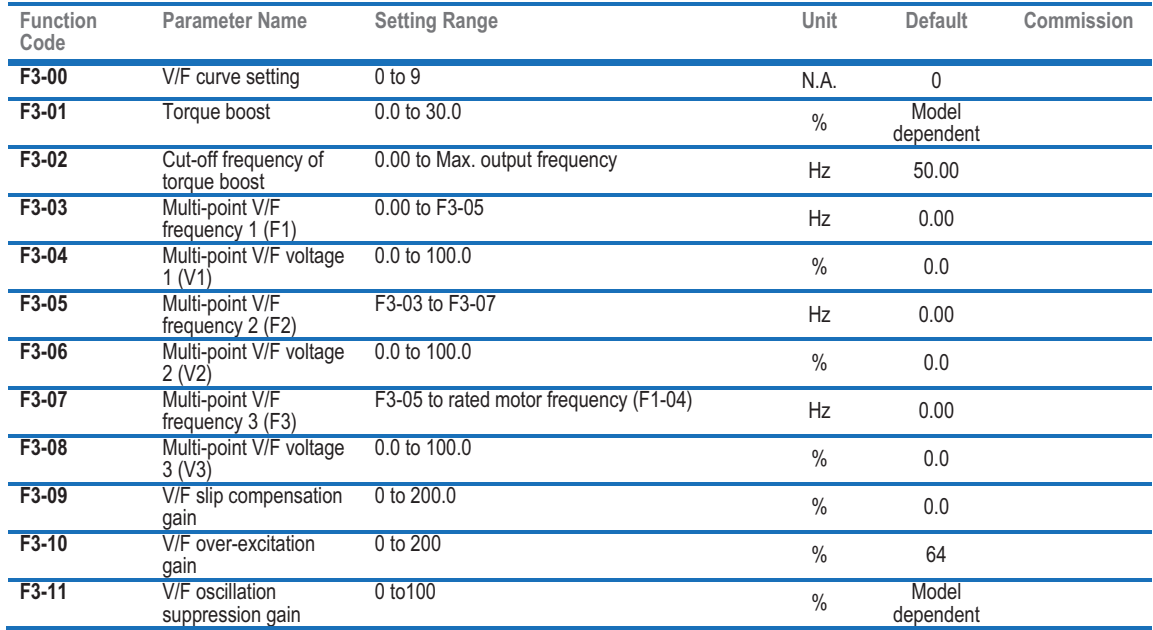

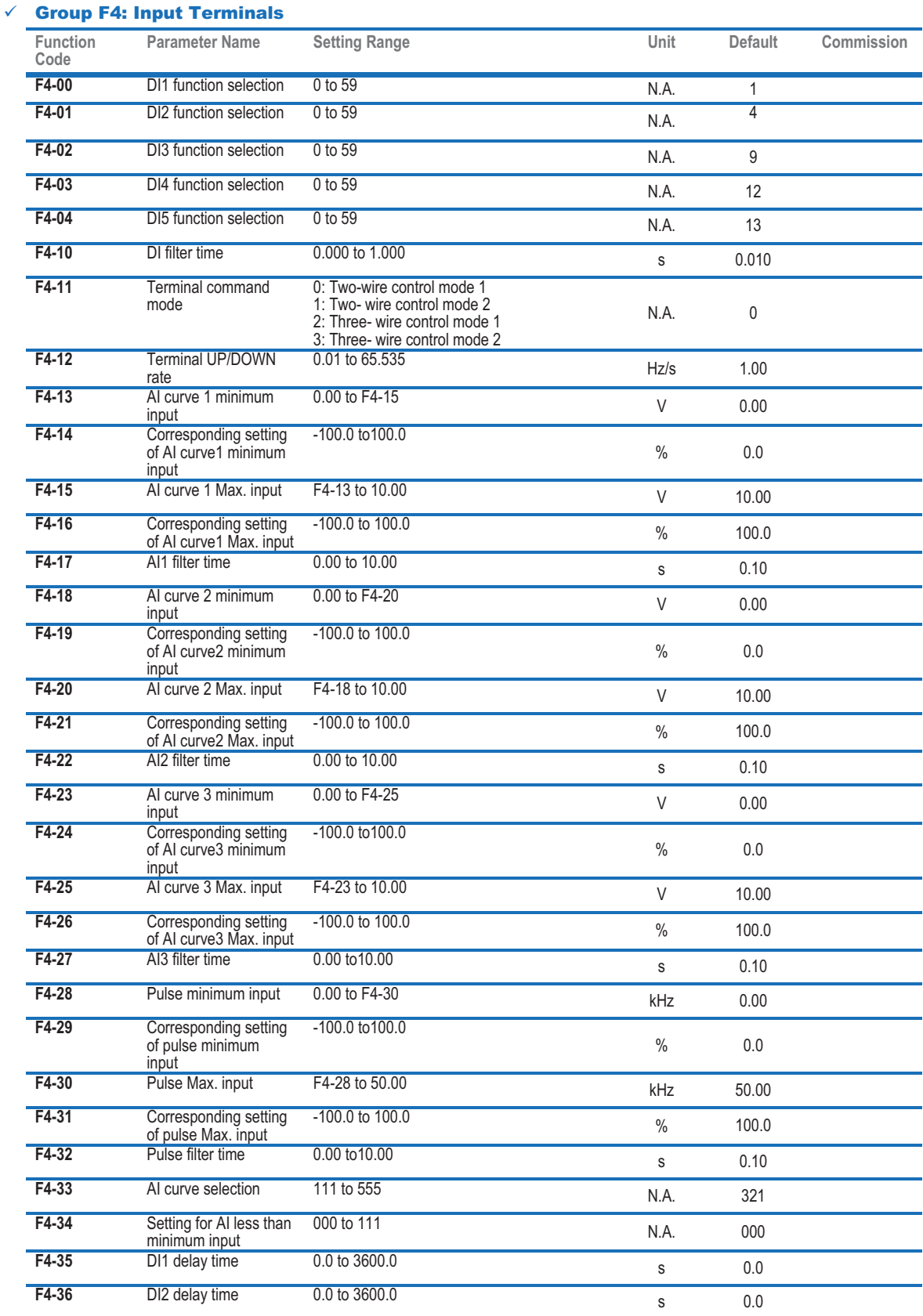

**FITOVA** 

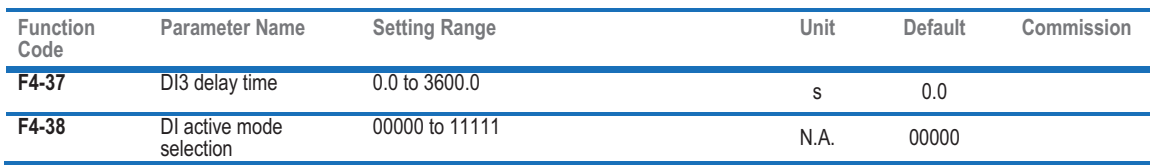

#### $\checkmark$  Group F5: Output Terminals

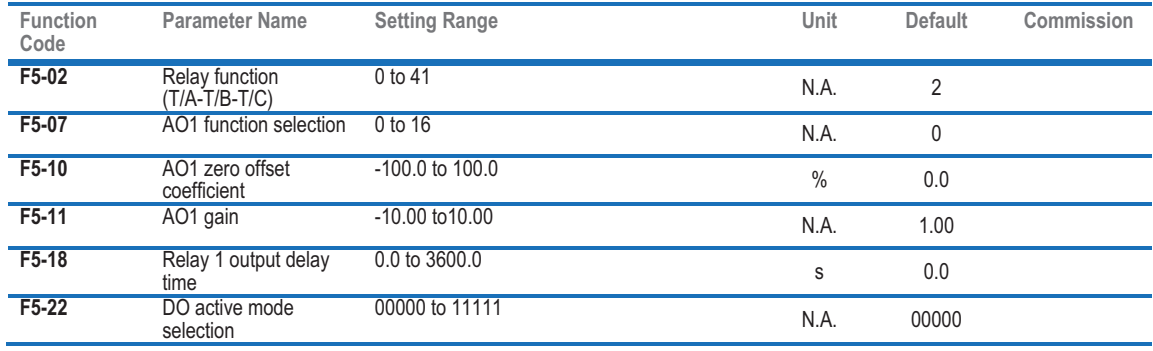

#### - Group F6: Start/Stop Control

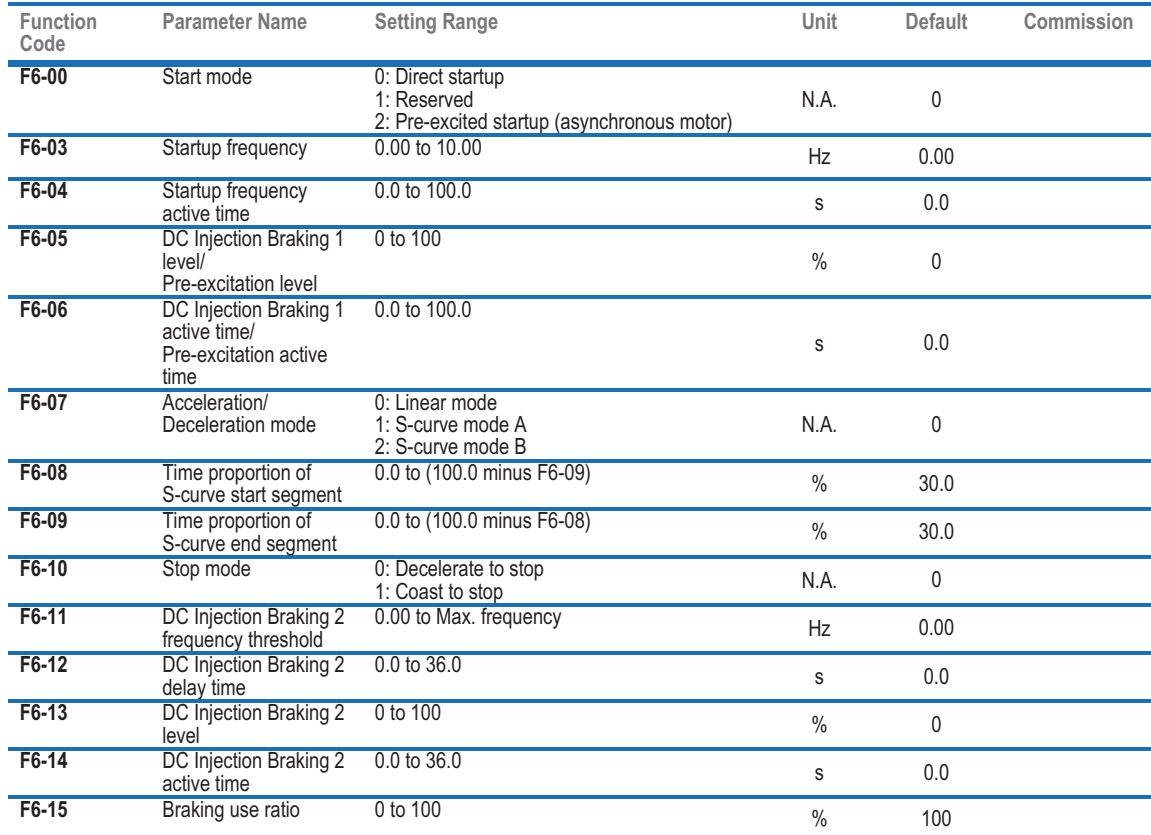

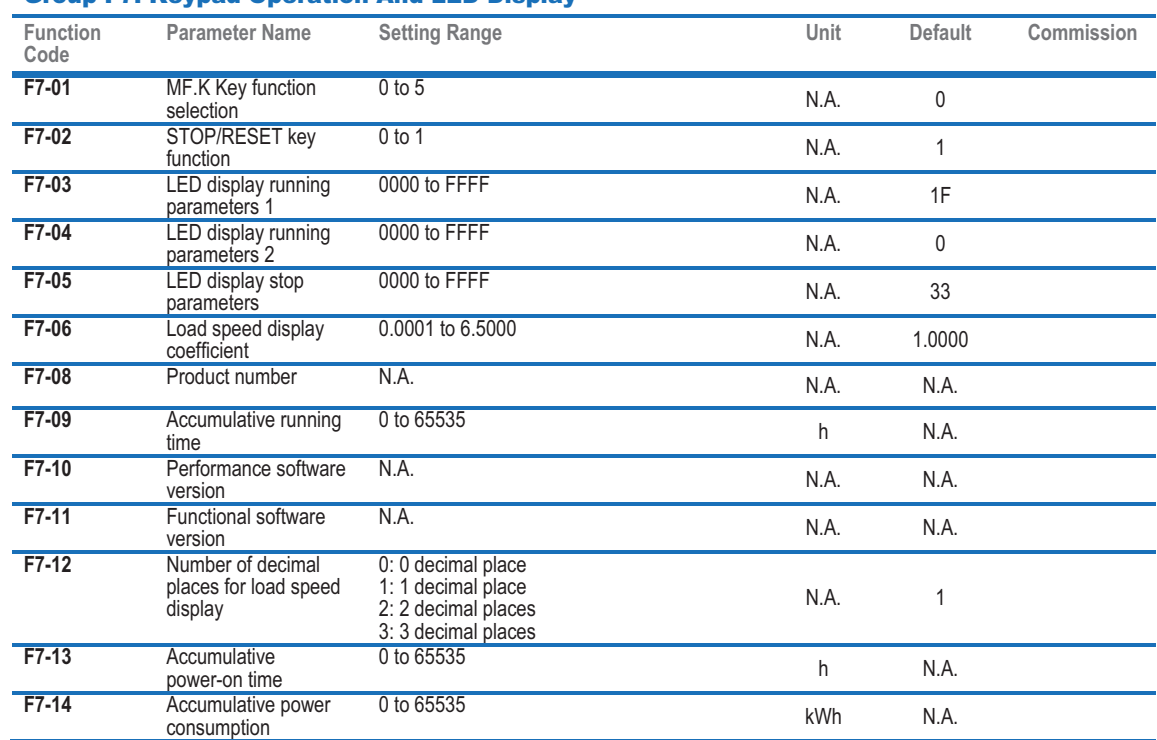

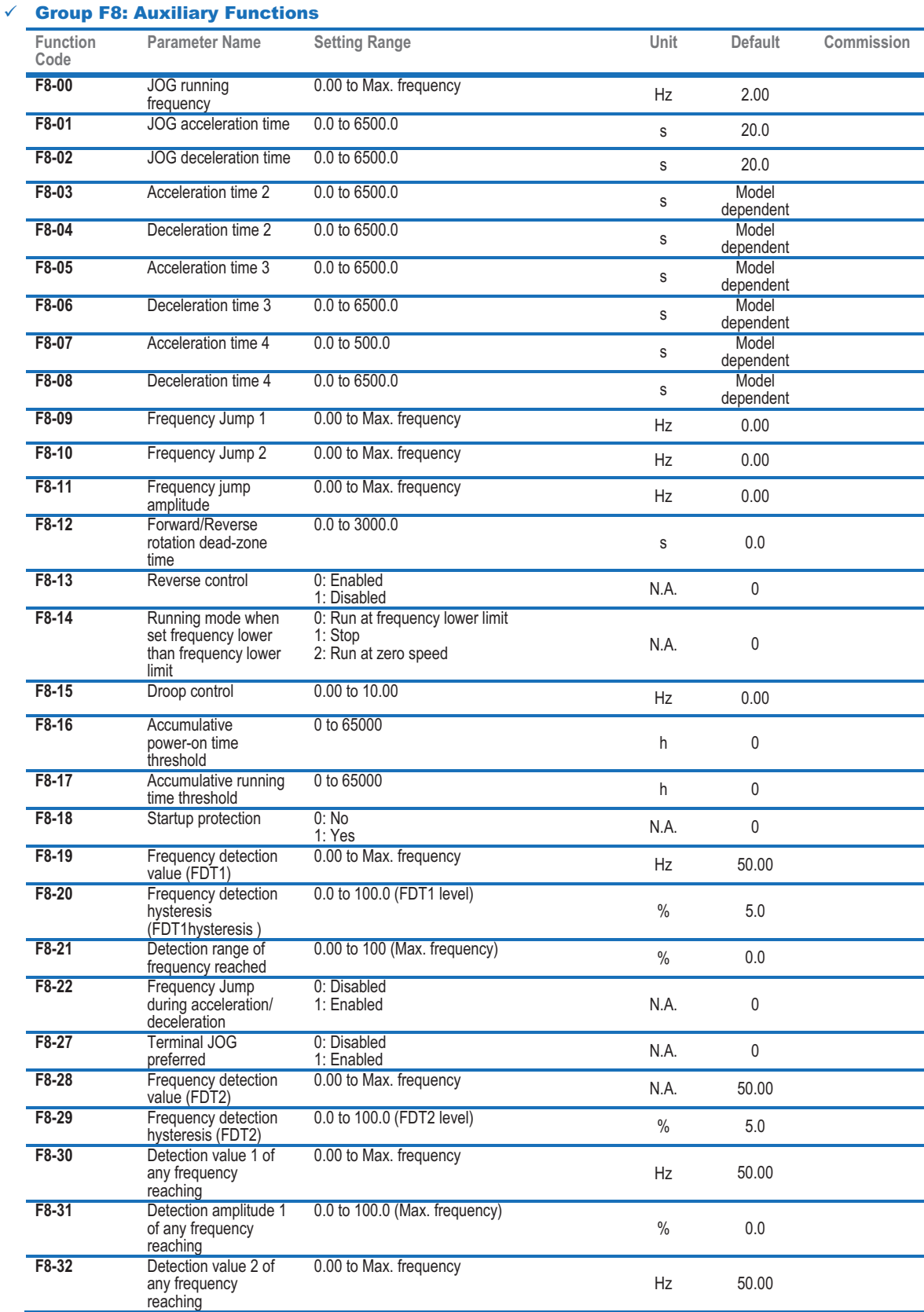

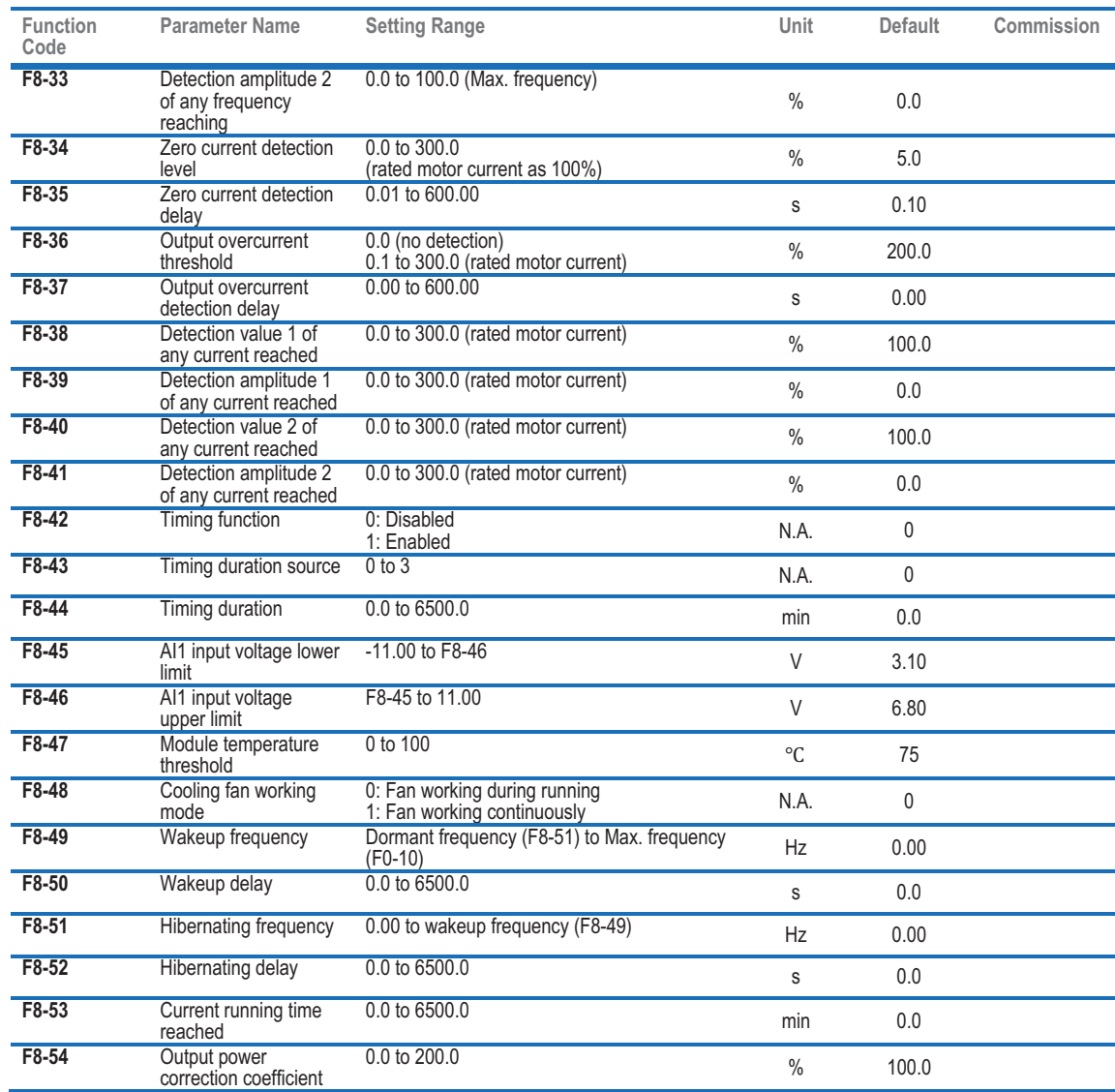

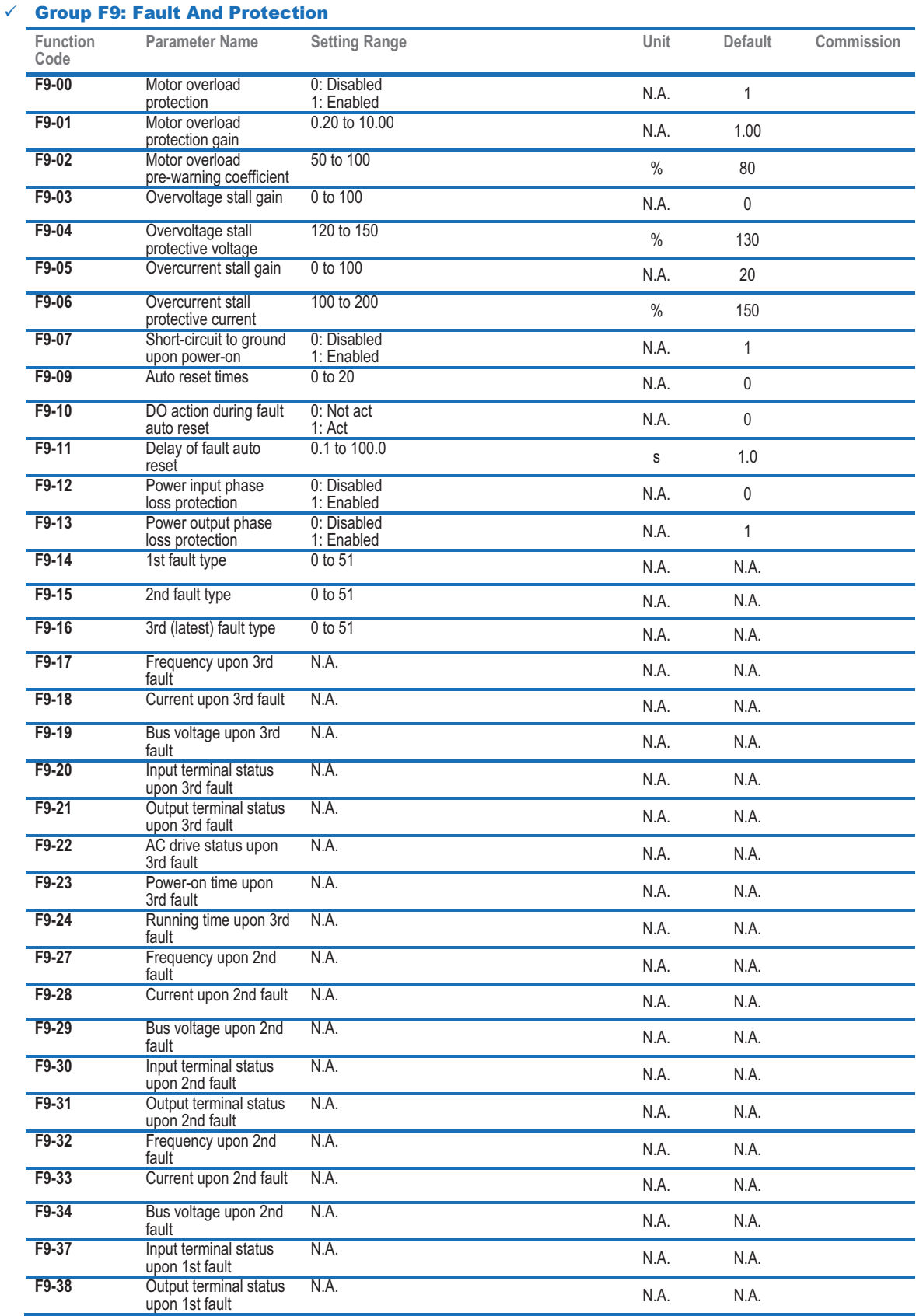

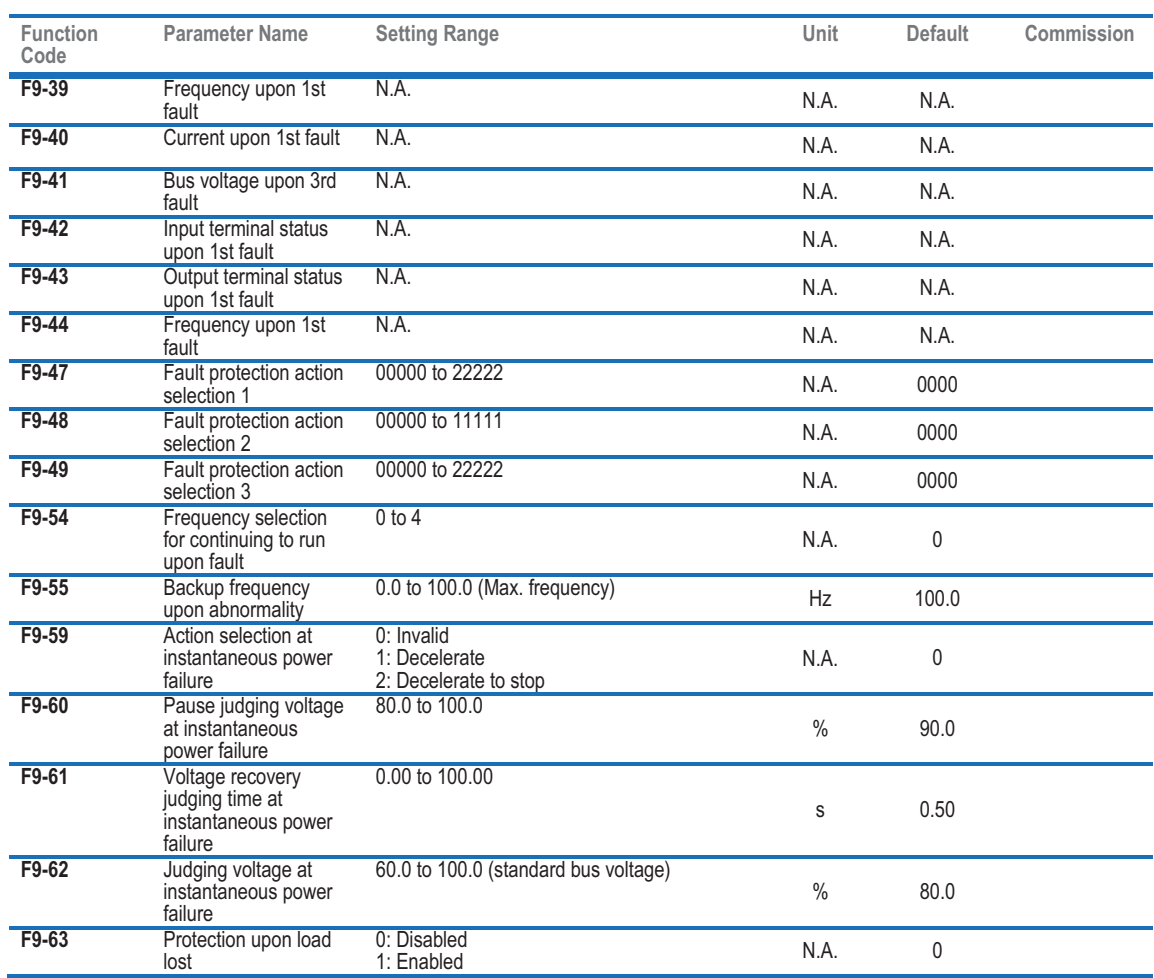

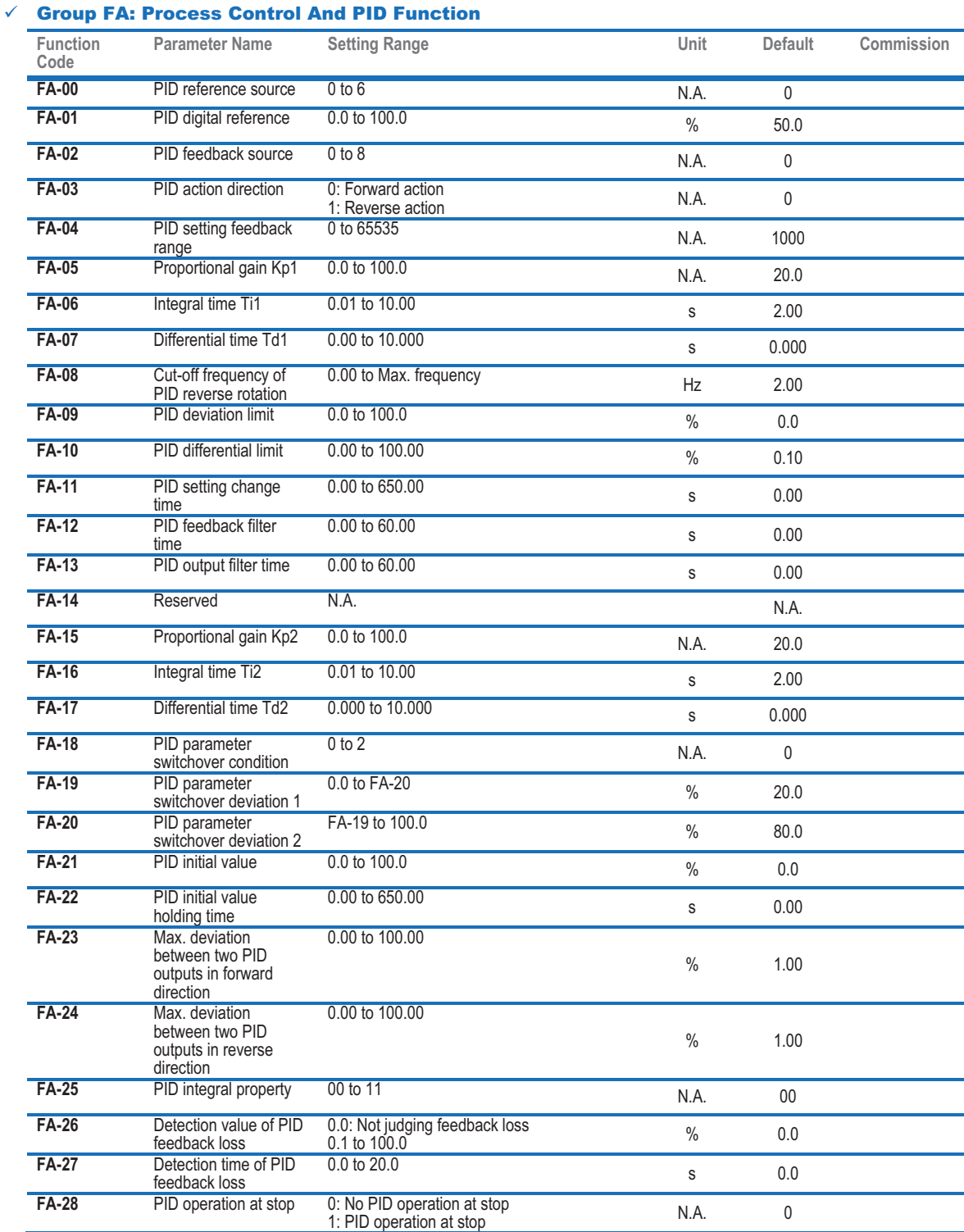

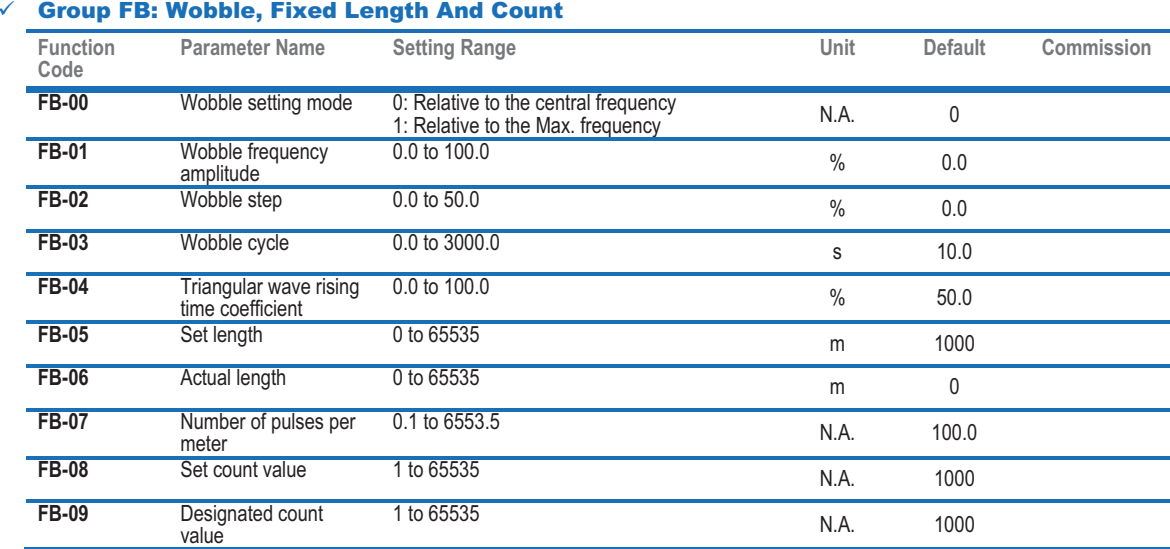

 $\overline{\mathscr{C}}$ 

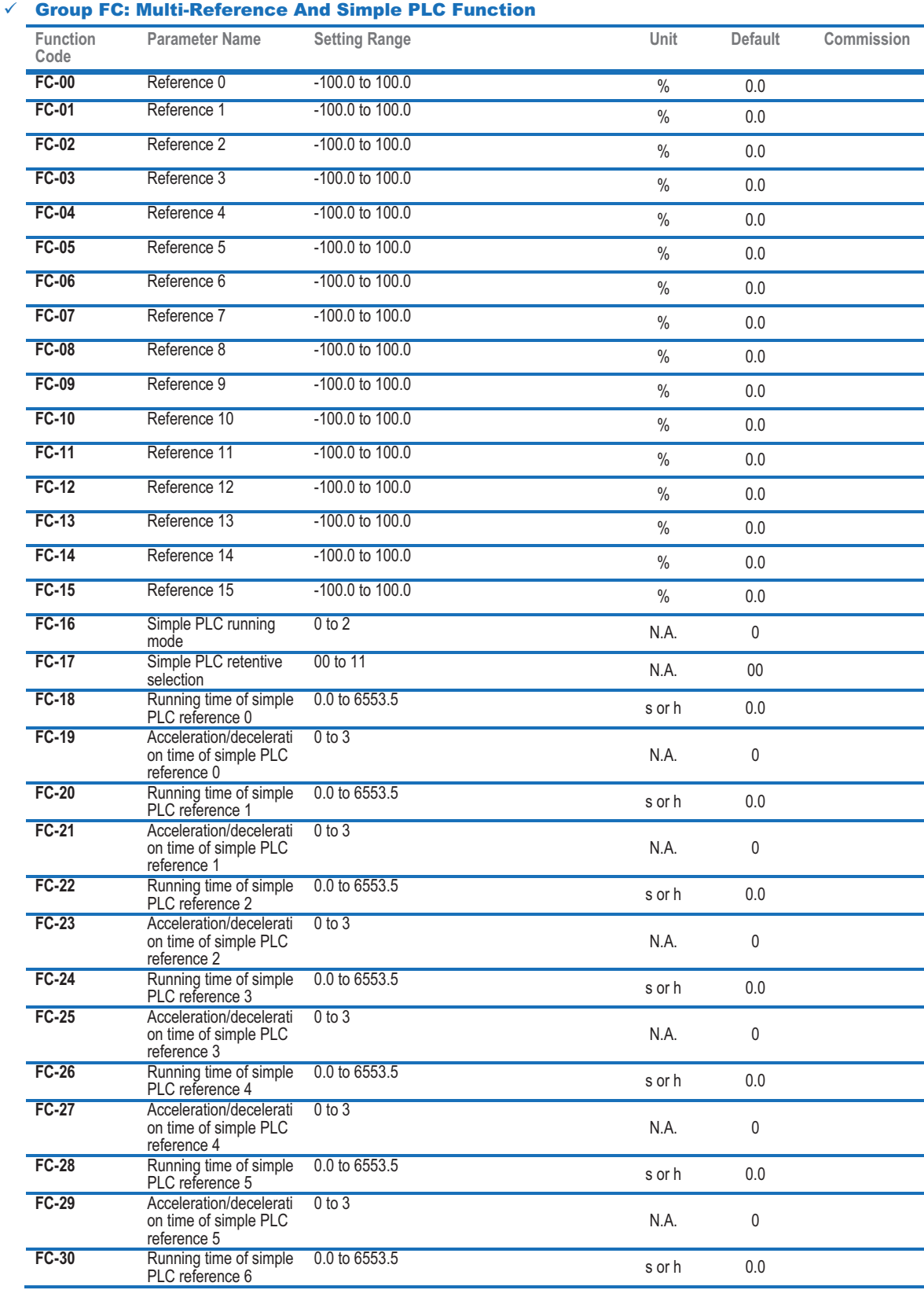

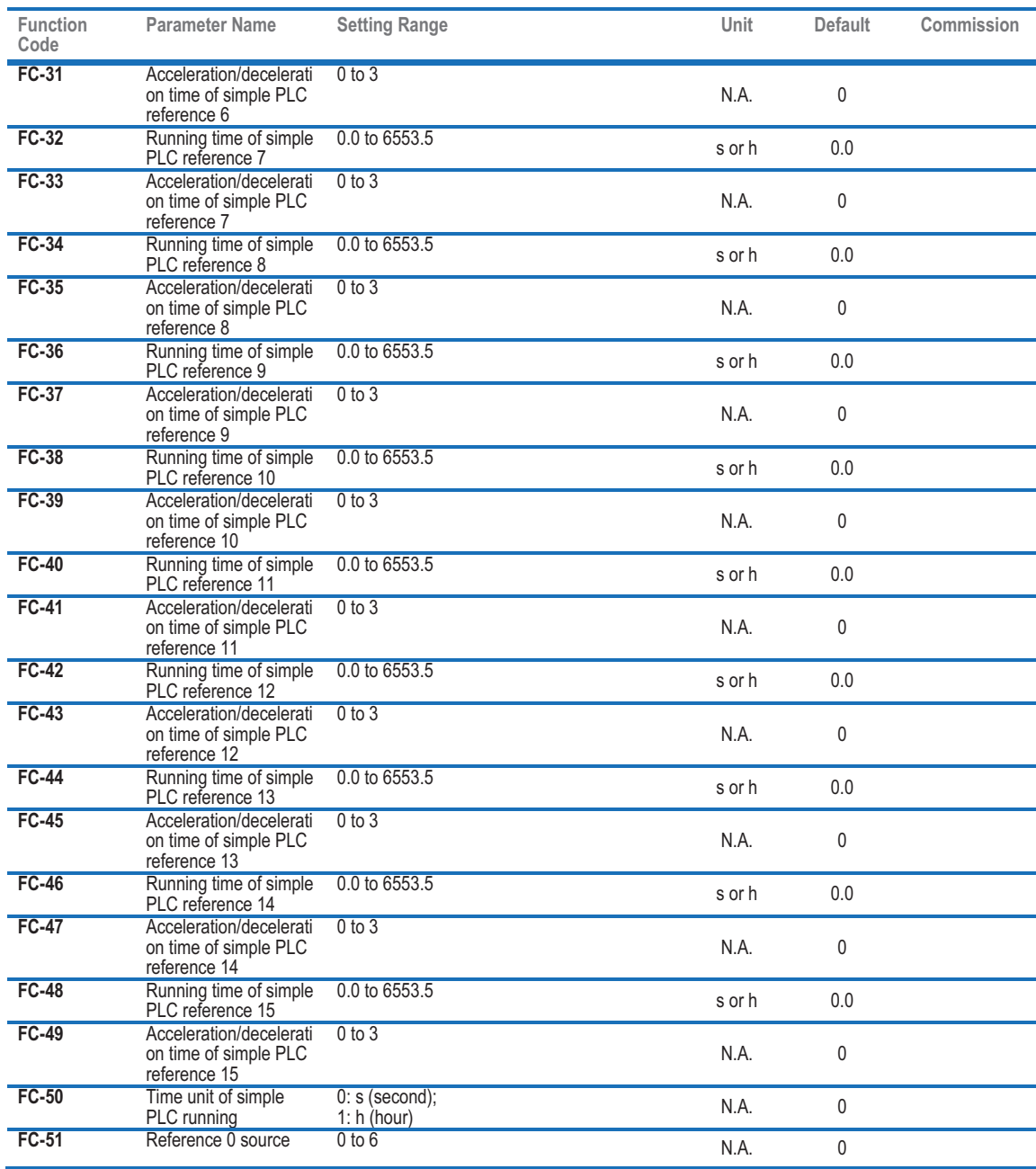

#### - Group FD: Communication **Function Parameter Name** Setting Range **Setting Range Commission Unit** Default Commission

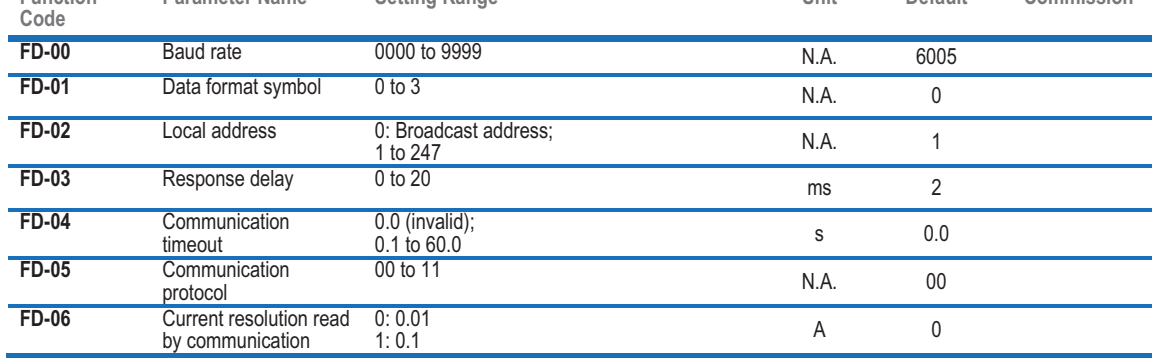

#### - Group FP: Function Code Management

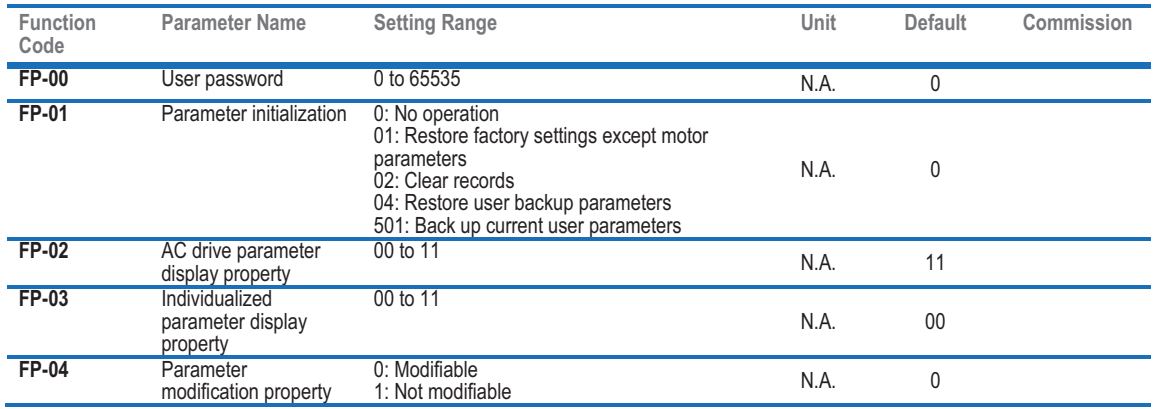

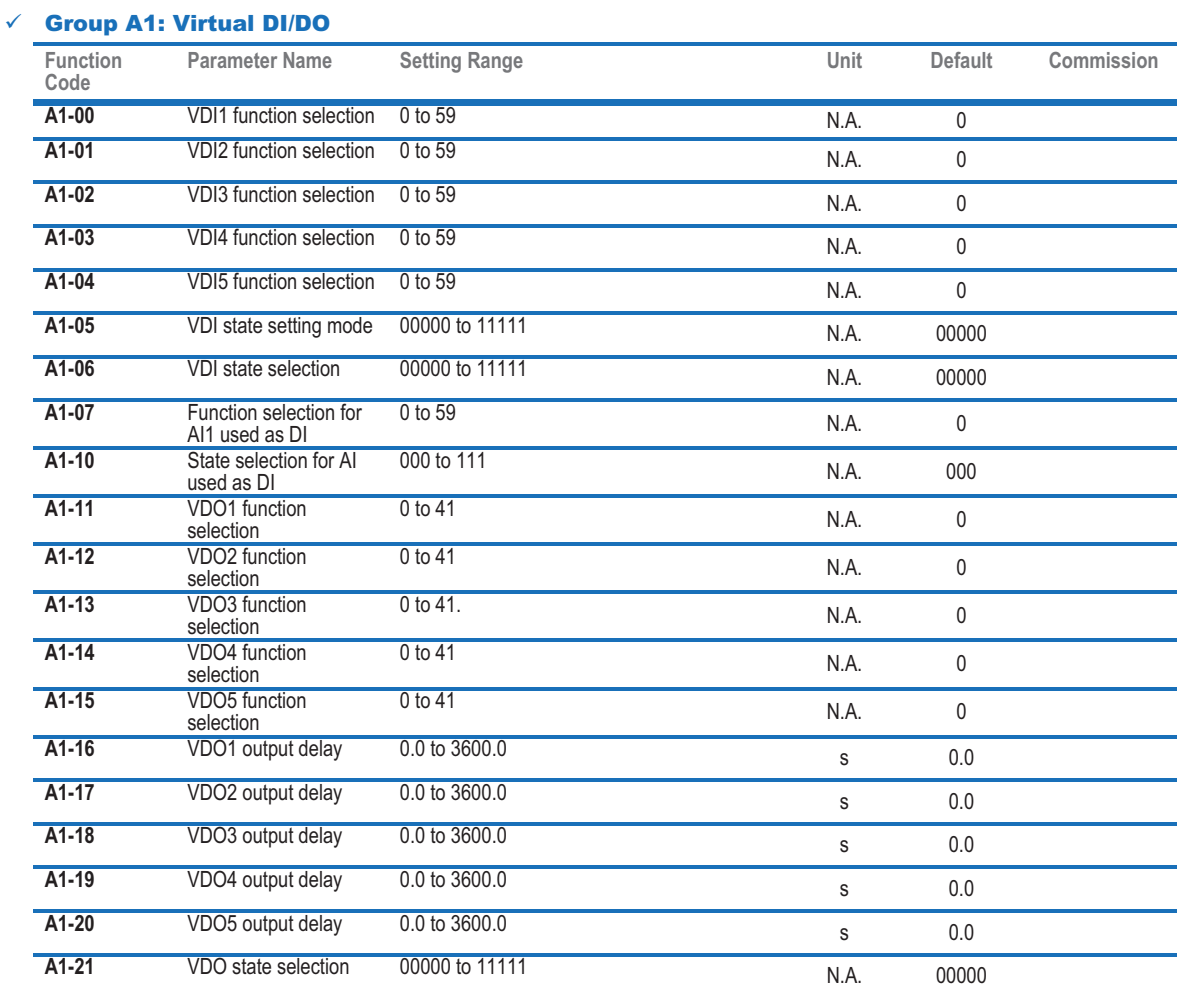

#### - Group A5: Control Optimization

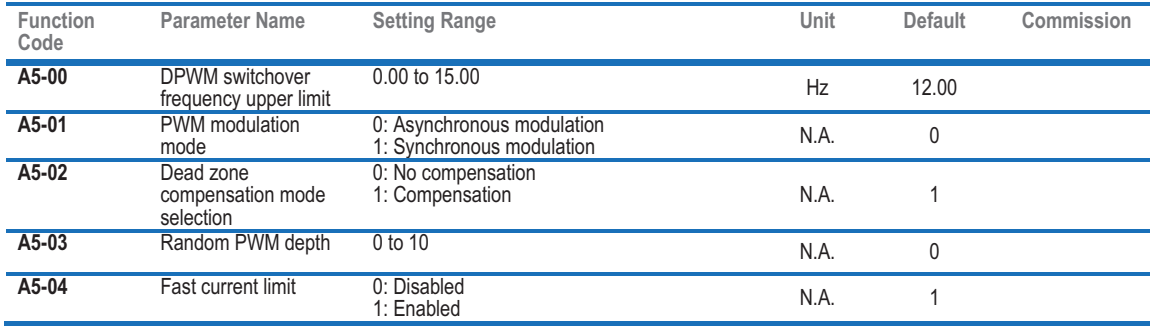

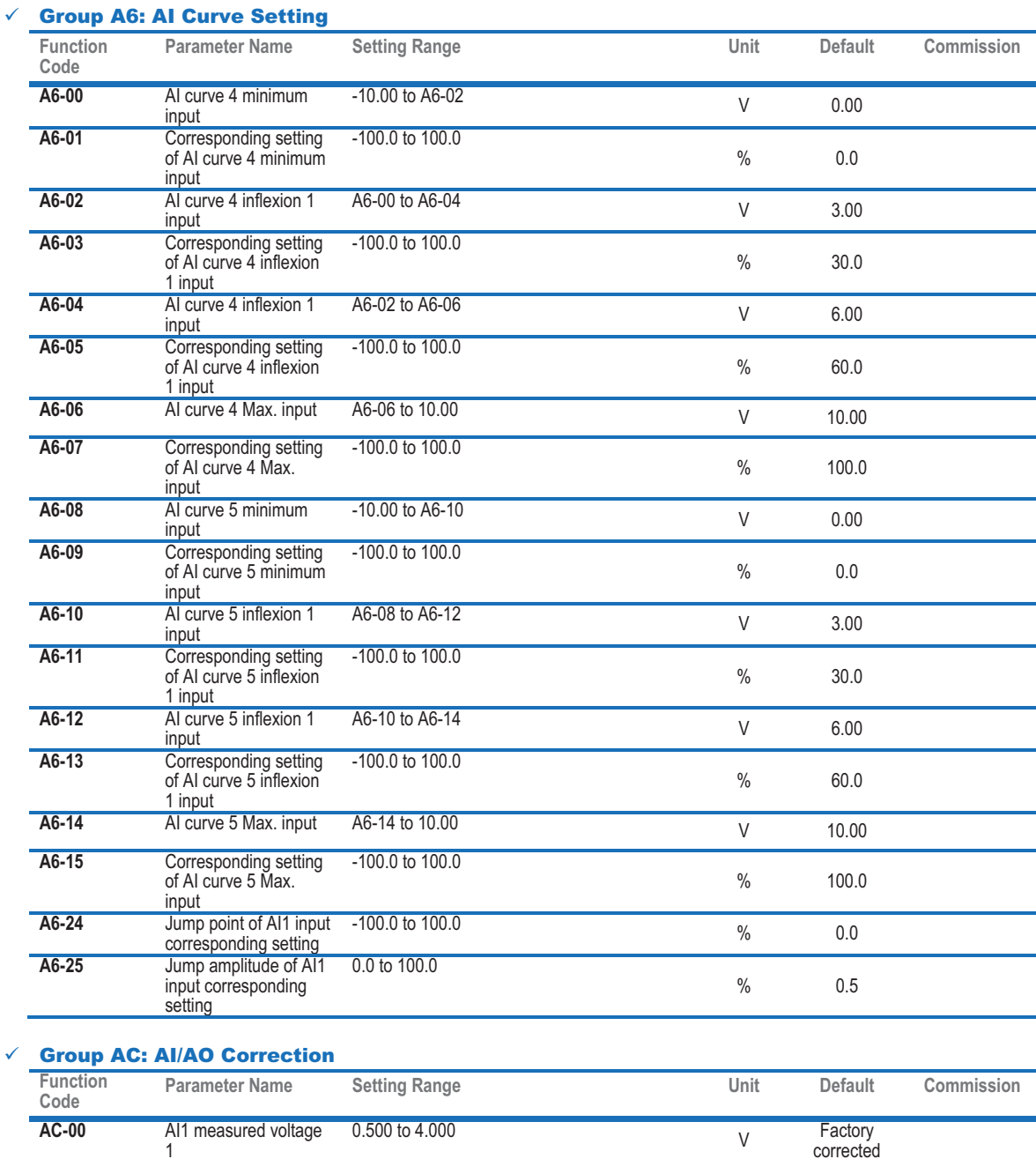

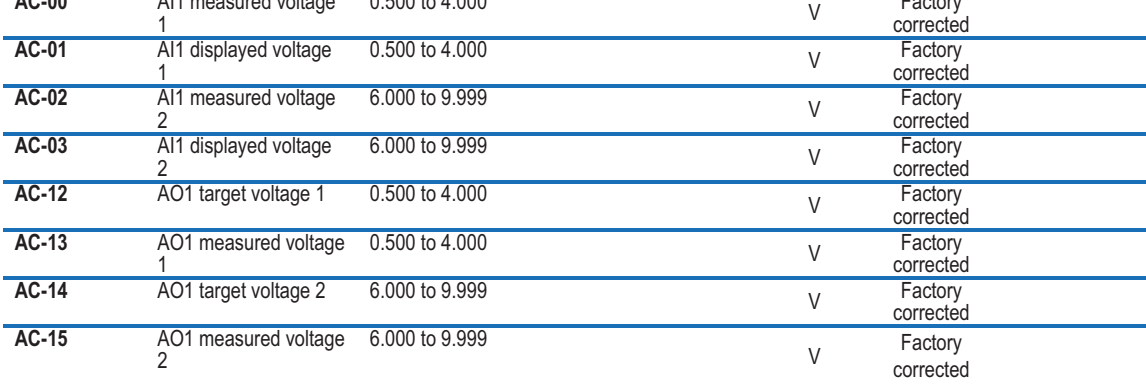

# 5.2 Monitoring Function Codes

#### - Group U0: Monitoring

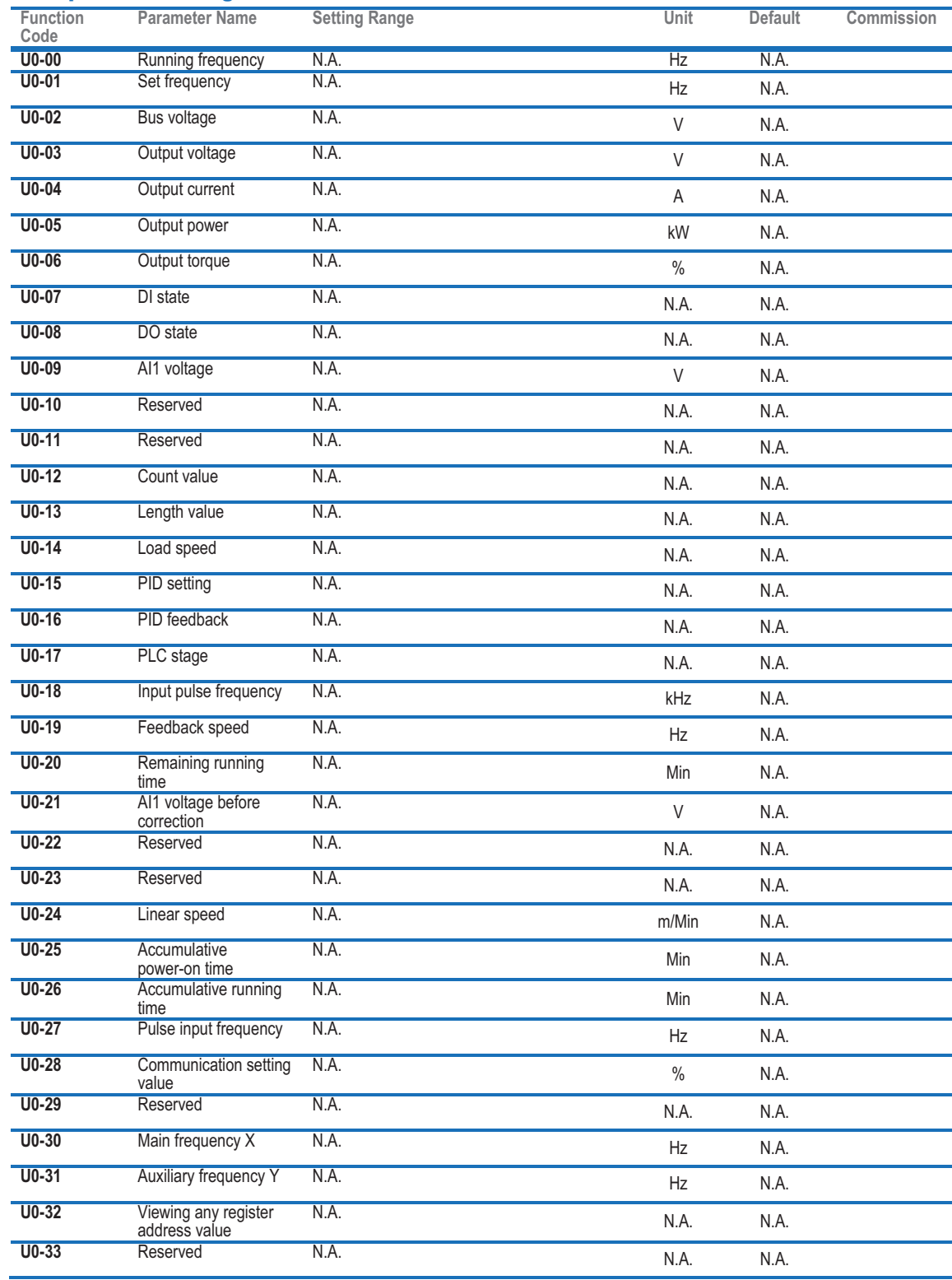

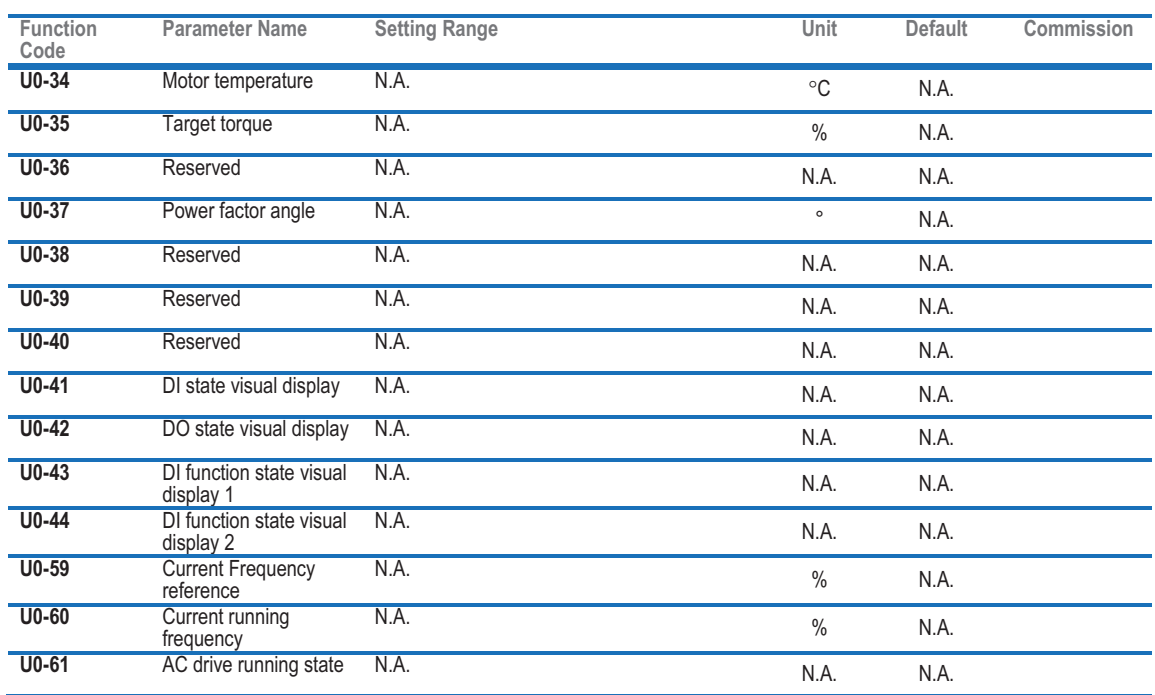

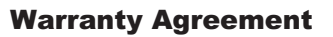

- 1. The warranty period of the product is 18 months from date of manufacturing. During the warranty period, if the product fails or is damaged under the condition of normal use by following the instructions, Inova will be responsible for free maintenance.
- 2. Within the warranty period, maintenance will be charged for the damages caused by the following reasons:
	- a. Improper use or repair/modification without prior permission;
	- b. Fire, flood, abnormal voltage, other disasters and secondary disaster;
	- c. Hardware damage caused by dropping or transportation after procurement;
	- d. Improper operation;
	- e. Trouble out of the equipment (for example, external device).
- 3. If there is any failure or damage to the product, please correctly fill out the Product Warranty Card in detail.
- 4. The maintenance fee is charged according to the latest Maintenance Price List of Inova.
- 5. The Product Warranty Card is not re-issued. Please keep the card and present it to the maintenance personnel when asking for maintenance.
- 6. If there is any problem during the service, contact Inova's agent or Inova directly.
- 7. This agreement shall be interpreted by Inova Automation Co., Limited.

Inova Automation Co., Limited Unit B01, 17/F MG Tower, 133 Hoi Bun Road, Kwun Tong Hong Kong Tel: (852) 2751 6080 Fax: (852)2751 6933 Email: info@inova-automation.com

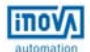

# Product Warranty Card

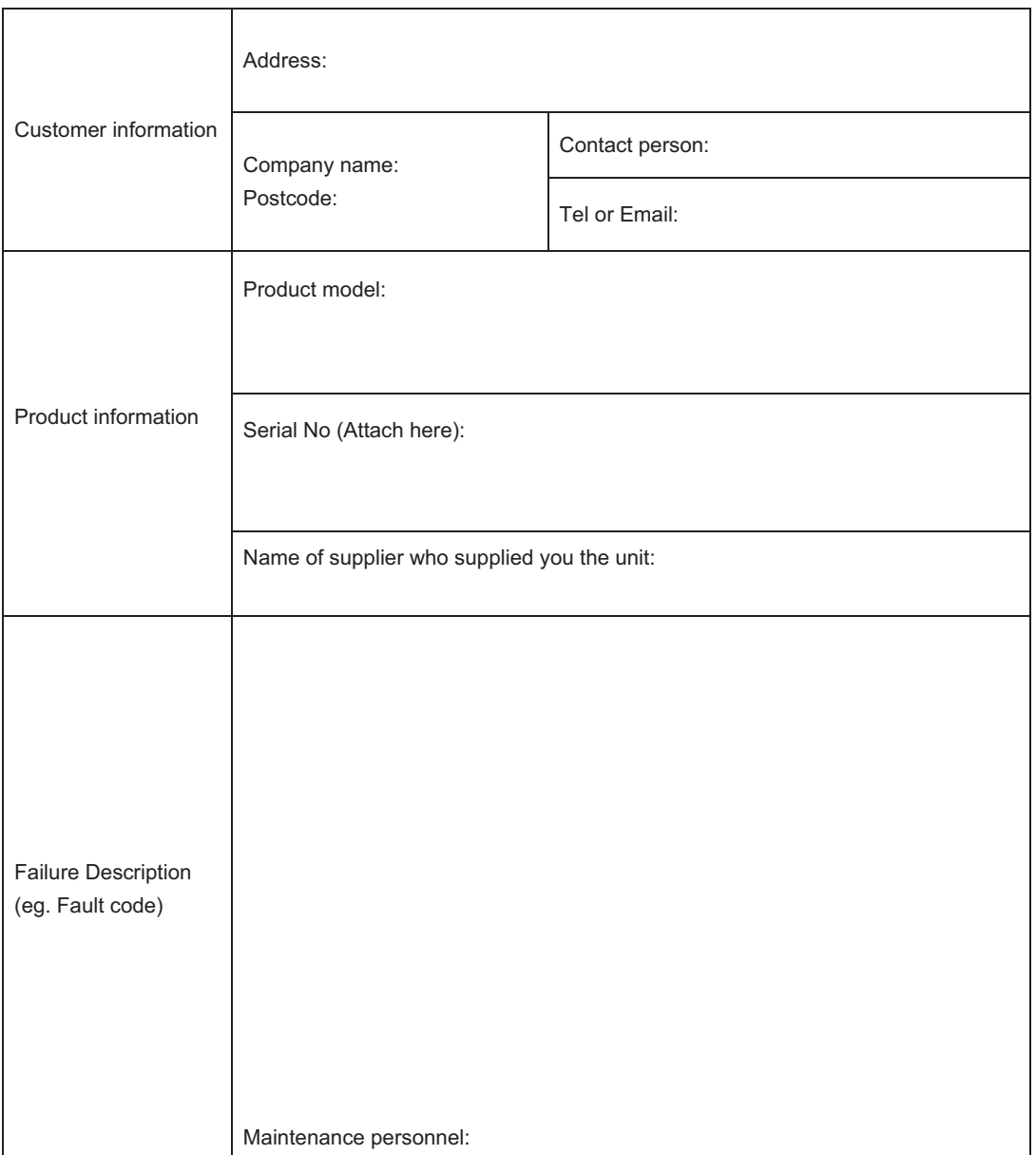

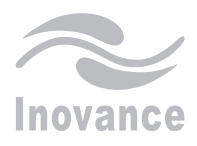

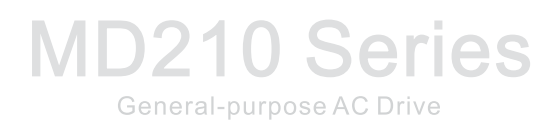

Inova Automation Co., Limited<br>Address:Unit B01, 17/F,MG Tower, 133 Hoi Bun Road, Kwun Tong,Hong Kong<br>Tel: (852) 2751 6080<br>Fax: (852)2751 6933 Email: info@inova-automation.com<br>http://www.inovance.cn